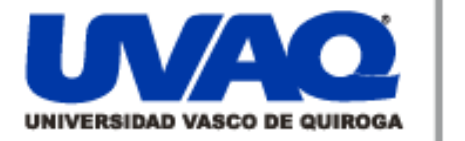

# **REPOSITORIO ACADÉMICO DIGITAL INSTITUCIONAL**

# **Aplicación web para consulta de servicios gubernamentales**

Repositorio

Institucional

**Digital** 

**Autor: Gustavo Jiménez León**

**Tesina presentada para obtener el título de: Ing. En Sistemas Computacionales**

> **Nombre del asesor: Misael Madrigal Torres**

**Este documento está disponible para su consulta en el Repositorio Académico Digital Institucional de la Universidad Vasco de Quiroga, cuyo objetivo es integrar organizar, almacenar, preservar y difundir en formato digital la producción intelectual resultante de la actividad académica, científica e investigadora de los diferentes campus de la universidad, para beneficio de la comunidad universitaria.**

**Esta iniciativa está a cargo del Centro de Información y Documentación "Dr. Silvio Zavala" que lleva adelante las tareas de gestión y coordinación para la concreción de los objetivos planteados.**

**Esta Tesis se publica bajo licencia Creative Commons de tipo "Reconocimiento-NoComercial-SinObraDerivada", se permite su consulta siempre y cuando se mantenga el reconocimiento de sus autores, no se haga uso comercial de las obras derivadas.**

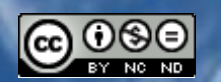

Esta obra está bajo una licencia de Creative Commons [Reconocimiento-NoComercial-SinObraDerivada](http://creativecommons.org/licenses/by-nc-nd/3.0/deed.es_ES) 3.0 Unported.

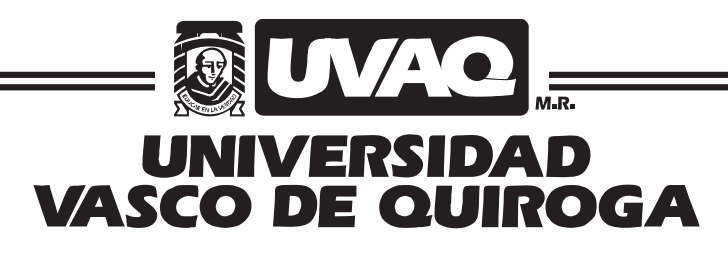

# FACULTAD DE INGENIERÍA EN SISTEMAS COMPUTACIONALES

Aplicación web para consulta de servicios gubernamentales.

# **TESINA**

QUE PARA OBTENER EL TÍTULO DE INGENIERO EN SISTEMAS COMPUTACIONALES

PRESENTA

# GUSTAVO JIMÉNEZ LEÓN

ASESOR

# MISAEL MADRIGAL TORRES

CLAVE: 16PSU0049F ACUERDO: LIC000808

MORELIA, MICHOACÁN

OCTUBRE-2010

#### *A Dios:*

*Por llenar mi vida de dicha y bendiciones.* 

#### *A mis padres:*

*Les agradezco su apoyo, su ayuda y su confianza en la realización de mis sueños. Soy afortunado por contar siempre con su amor, comprensión y ejemplo. Esta tesis es suya.* 

### *A Lupita:*

*Por su apoyo incondicional, paciencia, y amor que me permite sentir poder lograr lo que me proponga. Sin tu ayuda no hubiera podido lograrlo, gracias preciosa.* 

#### *A Sarahí:*

*Por que a su llegada me convirtió en el papá más feliz, es mi inspiración para ser mejor cada día.* 

# ÍNDICE GENERAL

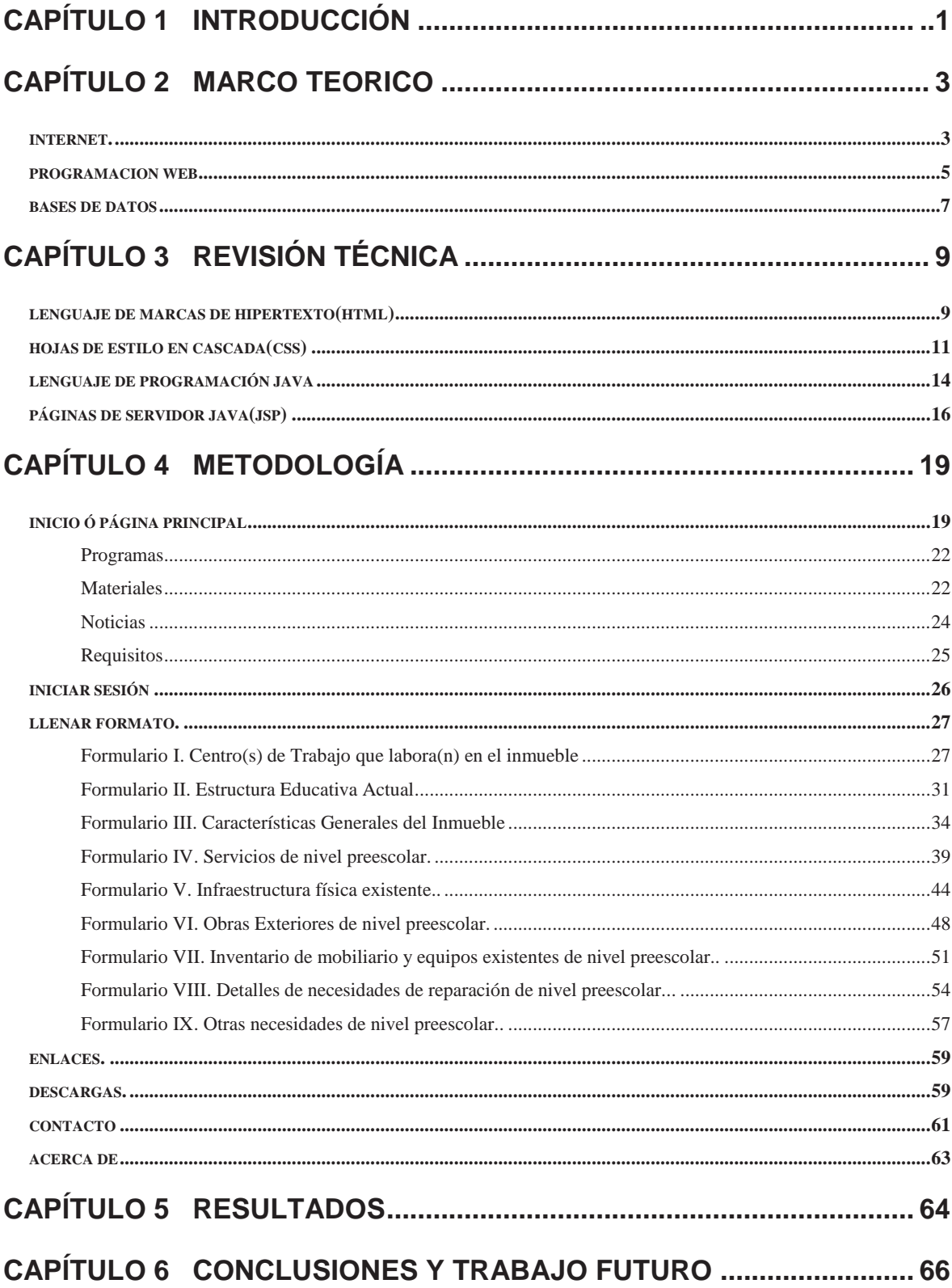

#### **RESUMEN**

El presente trabajo contiene una explicación detallada de una aplicación web desarrollada con el fin de agilizar el trámite del diagnóstico de infraestructura física de los centros educativos, que sirve como primer paso para lograr el otorgamiento de materiales de construcción para la construcción y/o rehabilitación de edificios de educación básica así como de mobiliario escolar.

En este documento se detallan los problemas que se resolverán, así como los costos que se abatirán al implementarse esta aplicación en la Secretaría de Educación del Gobierno del Estado de Michoacán.

Para la elaboración de esta aplicación se utilizaron las más actuales tecnologías sobre el desarrollo web, tales como el Lenguaje de Marcas de Hipertexto el cual es predominante y comúnmente utilizado para la publicación de páginas de Internet. Este lenguaje permite unir texto, imagen, enlazar a otros documentos, desarrollado con la idea de que cualquier persona o tipo de dispositivo pueda acceder a la información en la Web.

Además se utilizó el lenguaje de programación orientado a objetos Java, desarrollado por Sun Microsystems. De este lenguaje se desprenden tecnologías como javascript, Java Server Pages (JSP), las cuales fueron utilizadas para crear las aplicaciones de captura de formularios y consulta de información para esta aplicación web.

#### **ABSTRACT**

This work contains a detailed explanation of a web application developed in order to expedite the processing of the diagnosis of physical infrastructure, which serves as a first step forwards the provision of building materials for construction and / or rehabilitation of buildings of basic education as well as school furniture.

This paper describes the problems will be solved and the costs will be reduce implementing this application in the Ministry of Education of the State Government of Michoacán.

For the preparation of this application we used the latest web development technologies such as Hypertext Markup Language which is predominant and commonly used for publishing websites. This language can be used to join text, image, and link to other documents, developed with the idea that any person or type of device can access the information on the Web.

Besides using the programming language object-oriented Java, developed by Sun Microsystems. This language is emerging technologies like Javascript, Java Server Pages (JSP), which were used to create applications capture forms of information and consultation for this application site.

# **PLANTEAMIENTO DEL PROBLEMA**

La administración pública en nuestros días debe ser ejemplo de eficiencia y servicio al ciudadano. En los últimos años los gobiernos de los diversos niveles se han preocupado por poner al alcance de la población herramientas que hagan más sencillos y ágiles los trámites burocráticos.

El Internet ha constituido una pieza clave en este proceso de modernización. A través de este poderoso medio, se han simplificado trámites diversos, tales como la consulta de información, la recaudación de impuestos y la actualización de registros. Además de la agilización de tiempo, el uso de la Web también ha permitido abaratar costos de operación, lo que necesariamente redunda en la aplicación de más recursos a otras áreas sustantivas del servicio público.

No obstante estas ventajas, algunas dependencias gubernamentales aún presentan áreas de oportunidad en la implementación de servicios vía Internet. Tal es el caso de la Secretaría de Educación del Gobierno del Estado de Michoacán, específicamente en el Departamento de Programas de Construcción y Mantenimiento Preventivo (DPCMP).

El objetivo de este departamento es "beneficiar a los centros educativos con la construcción de los espacios que se requieran, así como la rehabilitación menor y mayor para conservar el buen funcionamiento de los edificios escolares y sustituir el mobiliario que por su uso o necesidades de operación se encuentre en mal estado".

Actualmente para cumplir con este fin, los directores de las escuelas de educación básica de todo el estado de Michoacán deben acudir a las oficinas del departamento, ubicadas en la ciudad de Morelia para recoger el "formato de diagnóstico de infraestructura física", un formulario impreso que deben llenar a mano o con máquina de escribir, para después entregarlo nuevamente en esa oficina.

Una vez entregado, los servidores públicos de este departamento capturan la información en hojas de cálculo, para posteriormente validarla e integrarla a los programas de apoyo aprobados en ese año.

Este proceso implica altos costos en tiempo, dinero y esfuerzo ya que existen escuelas ubicadas en localidades que están a más de 300 kilómetros de la capital del estado. Para los directivos de estos centros educativos trasladarse a Morelia, representa perder por lo menos dos días de trabajo, además de asumir los gastos de transportación. La situación empeora cuando se considera que este traslado debe hacerse en dos ocasiones, la primera para obtener el formato y la segunda para entregarlo requisitado.

Además de lo anterior, también se invierte una buena cantidad de horas-hombre en la captura de la información de los formatos. Cuando los diagnósticos fueron llenados de forma manuscrita, este tiempo se multiplica ya que se presentan problemas de ilegibilidad o de campos incorrectamente llenados.

El proceso de captura también llega a ser problemático, ya que errores de tecleo implican que al manejar fórmulas, filtros o búsquedas en la hoja de cálculo se tengan resultados erróneos.

Por si esto fuera poco, los problemas sindicales y políticos que enfrenta la Secretaría de Educación, han provocado que las oficinas centrales de esta dependencia permanezcan cerradas al público por periodos prolongados, lo que impide a este departamento brindar atención "en ventanilla" a los profesores que requieren de estos servicios.

Lo anterior muestra la imperiosa necesidad que existe en este departamento de contar con una aplicación web, que permita captar la información que es el insumo de sus programas de trabajo.

#### **ANTECEDENTES**

En general, las páginas web de las dependencias gubernamentales ofrecen al usuario información general sobre la misma, además de que le permiten consultar información de diversos tipos, desde la ubicación de sus módulos, hasta los sueldos y percepciones de su personal.

Sin embargo en Michoacán aún son pocas las que ofrecen la oportunidad de capturar información para realizar trámites en línea. Una de ellas es la del Servicio de Administración Tributaria, dependiente de la Secretaría de Hacienda y Crédito Público, que ha encontrado en el Internet una forma de facilitar a los contribuyentes la realización de trámites fiscales.

A través de diversas aplicaciones, permiten que tanto personas físicas como morales realicen sus declaraciones anuales de impuestos sin necesidad de acudir a las oficinas de la Secretaría.

Otra de los organismos públicos que ha implementado este tipo de servicios es el Instituto Nacional de Estadística y Geografía (INEGI), que ha implementado un sistema de captación de información estadística vía Internet, donde los establecimientos que forman parte de las muestras de las encuestas continuas pueden capturar su información de forma mensual sin necesidad de ser visitados por un entrevistador del mencionado Instituto.

Asimismo el IMSS (Instituto Mexicano del Seguro Social) ofrece al sector patronal un espacio para realizar movimientos de altas y bajas de su personal, en línea, además de otros trámites a través del IDSE (IMSS desde su empresa).

La página web de la Secretaría de Educación es relativamente joven. Fue creada en el año de 2004 y paulatinamente se ha ido fortaleciendo con más información, aunque aún no cuenta con ningún tipo de sistema de consulta o de trámite en línea.

#### **OBJETIVOS**

#### **Objetivo general**

Programar una aplicación web amigable y práctica diseñada con los lenguajes de programación y estándares más actuales, que permita que los directores de los centros educativos de educación básica en el estado de Michoacán puedan capturar sus necesidades de construcción, mantenimiento y rehabilitación de espacios educativos y mobiliario escolar, y de esa manera, de disminuir costos y tiempos.

#### **Objetivos específicos**

- 1. Diseñar una página de Internet amigable y práctica, a través de los lenguajes HTML, CSS, Java, JavaScript y JSP.
- 2. Programar una aplicación una web que sea compatible con los exploradores de Internet más comunes.
- 3. Desarrollar un sitio seguro que permita evitar la manipulación de los datos o el envío de información por parte de personas no autorizadas.
- 4. Ahorrar recursos económicos al evitar el traslado de los representantes de las escuelas a la ciudad de Morelia para recoger y entregar el formato de infraestructura física.
- 5. Evitar reconsultas a los directivos por ilegibilidad del formato, así como errores derivados del desconocimiento de la forma en que éste debe ser llenado.
- 6. Agilizar el tiempo de respuesta a este trámite al suprimir el proceso de captura de la información por parte del personal del Departamento de Programas de Construcción y Mantenimiento Preventivo (DPCMP).
- 7. Contar con una base de datos cuya información esté correctamente estructurada al implementar en la aplicación web mecanismos de validación en la captura.

### **ALCANCES Y LIMITACIONES**

Esta página web tiene la posibilidad de requisitar el formato de diagnóstico de infraestructura física de manera directa desde cualquier equipo que cuente con acceso a Internet, lo que como ya se explicó anteriormente, traerá beneficios tanto para los usuarios del servicio que presta el DPCMP como para su personal.

Los directores de las escuelas podrán capturar los datos de identificación de la escuela, la estructura educativa (cantidad de alumnos, maestros y grupos con que cuenta en centro educativo), los servicios con que cuenta y las necesidades que presenta. Esta información será integrada de manera automática a una base de datos, que evitará la posterior captura de la información.

Se ha hablado ampliamente de los beneficios que traerá la implementación de esta página web, sin embargo es importante tener en cuenta dos de los principales factores que podrían poner en riesgo su éxito.

Uno de ellos es que a pesar de que el uso de Internet se ha popularizado, en nuestra entidad tenemos localidades en las que aún no hay acceso a este servicio, por lo que los profesores de las escuelas de estos lugares tendrían que trasladarse a otra población, aunque obviamente este recorrido sería mucho menor al que hacen actualmente hasta la capital del estado.

De acuerdo a los datos del II Conteo de Población y Vivienda realizado por el Instituto Nacional de Estadística y Geografía, en 2005 había en nuestro estado 4 mil 613 localidades en donde no existía ninguna vivienda donde dispusieran de una computadora personal. Este dato nos da una idea de lo que este problema puede representar.

En segundo término tenemos la falta de adiestramiento en habilidades informáticas que tienen gran parte de los profesores en la entidad. El hecho de no conocer el funcionamiento básico de Internet, también puede representar un serio obstáculo en nuestro objetivo de agilizar este trámite.

Considerando estas dos situaciones, se puede anticipar que inicialmente será necesario seguir realizando el trámite de la manera tradicional de forma simultánea con la operación de la aplicación web, aunque la tendencia tendrá que ser necesariamente la supresión de la entrega del formato en papel.

## **JUSTIFICACIÓN**

Un gobierno eficiente y atento a las necesidades del ciudadano es la línea sobre la que marcha la administración pública estatal. Es por ese motivo que se vuelve indispensable trabajar en la implementación de más servicios gubernamentales a través de la web.

Aunque todavía existen muchas localidades en las que no hay acceso a Internet, el uso de las nuevas tecnologías de información y comunicación es cada vez más frecuente en los hogares mexicanos y la prueba de ello es que año con año se incrementan los usuarios de servicios como la impresión de los recibos para el pago del impuesto sobre la tenencia de vehículos automotores.

Anualmente se reciben en el DPCMP más de cinco mil formatos de diagnóstico de infraestructura física, los cuales son entregados por los profesores que dirigen esas escuelas, que como ya se explicó acuden dos veces a las oficinas de la Secretaría.

Posteriormente esos formatos son validados y capturados por los burócratas de este departamento, para que finalmente, todos esos datos integrados en hojas de cálculo, sean analizados para determinar cuáles escuelas serán apoyadas y de qué manera.

Implantar la aplicación web que se propone en esta tesina, redundaría en múltiples beneficios que ya han sido mencionados con anterioridad, tales como la reducción de costos y tiempo de traslado del personal directivo de los centros escolares, una mayor precisión y limpieza en las bases de datos que sirven de insumo para la planeación estratégica y la distribución de los recursos públicos, así como un considerable ahorro de las horas-hombre invertidas en el proceso de captura de los formatos.

Lo anterior sin contar el ahorro monetario y por supuesto de recursos forestales que implica la considerable reducción de uso de papel que se tendría, al manejar la información únicamente de forma digital y no impresa.

Otra de las cuestiones que vuelve necesaria la creación de esta aplicación, es que debido a las tomas constantes del edificio central de la Secretaría de Educación, los profesores no saben a dónde acudir para realizar sus solicitudes y los representantes de algunas escuelas que requieren de manera urgente el apoyo en el mantenimiento de su edificio o la dotación de mobiliario no lo obtienen debido a esta situación.

El hecho de que no deban presentarse de manera personal ante los encargados de integrar esta información ofrece una gran ventaja, ya que los trámites no deberán detenerse por las tomas al edificio, que desafortunadamente son frecuentes.

# Capítulo 1 **INTRODUCCIÓN**

El presente trabajo contiene una explicación detallada de una aplicación web desarrollada con el fin de agilizar el trámite del diagnóstico de infraestructura física de los centros educativos, que sirve como primer paso para lograr el otorgamiento de materiales de construcción para la construcción y/o rehabilitación de edificios de educación básica así como de mobiliario escolar.

Esta página web tendrá la posibilidad de requisitar el formato de diagnóstico de infraestructura física de manera directa desde cualquier equipo que cuente con acceso a Internet, lo que como ya explicamos anteriormente, traerá beneficios tanto para los usuarios del servicio que presta el Departamento de Programas de Construcción y Mantenimiento Preventivo (DPCMP) como para su personal.

La aplicación se desarrolla para que los directores de las escuelas puedan capturar los datos de identificación de la escuela, la estructura educativa(cantidad de alumnos, maestros y grupos con que cuenta en centro educativo), los servicios con que cuenta y las necesidades que presenta. Esta información será integrada de manera automática a una base de datos, que evitará la posterior captura de la información.

Contiene información sobre los diversos lenguajes de programación para el desarrollo de páginas web más actuales como HTML, CSS, Java, Java Server Pages, JavaScript. Se menciona las diferentes versiones que existen de los lenguajes, las técnicas de programación utilizadas, así como, los diversos comandos y funciones que se usaron para el mejor funcionamiento de esta página web.

El propósito general, es la de programar una aplicación web amigable y práctica diseñada con los lenguajes de programación y estándares más actuales, que permita que los directores de los centros educativos de educación básica en el estado de Michoacán puedan capturar sus necesidades de construcción, mantenimiento y rehabilitación de espacios educativos y mobiliario escolar, y de esa manera, de disminuir costos y tiempos.

Anualmente se reciben en el DPCMP más de cinco mil formatos de diagnóstico de infraestructura física, los cuales son entregados por los profesores que dirigen esas escuelas, acuden dos veces a las oficinas de la Secretaría.

Posteriormente esos formatos son validados y capturados por los burócratas de este departamento, para que finalmente, todos esos datos integrados en hojas de cálculo, sean analizados para determinar cuáles escuelas serán apoyadas y de qué manera.

La implementación de esta aplicación web redunda en múltiples beneficios, tales como la reducción de costos y tiempo de traslado del personal directivo de los centros escolares, una mayor precisión y limpieza en las bases de datos que sirven de insumo para la planeación estratégica y la distribución de los recursos públicos, así como un considerable ahorro de las horas-hombre invertidas en el proceso de captura de los formatos.

# Capítulo 2 **MARCO TEÓRICO**

En este capítulo se describirán brevemente las tecnologías utilizadas para el desarrollo de la aplicación presentada, con el fin de ofrecer un panorama general de las mismas.

### *Internet*

Internet es un conjunto descentralizado de redes de comunicación interconectadas que utilizan la familia de protocolos TCP/IP, garantizando que las redes físicas heterogéneas que la componen funcionen como una red lógica única, de alcance mundial<sup>[1].</sup>

Se puede decir que es un conjunto de comunidades y su éxito se puede atribuir a la satisfacción de las necesidades básicas de la comunidad y a la utilización de ésta de un modo efectivo para impulsar la infraestructura. Es a la vez una oportunidad de difusión mundial, un mecanismo de propagación de la información y un medio de colaboración e interacción entre los individuos y sus computadoras, independientemente de su localización geográfica.

#### **Importancia del Internet en el contexto actual.**

Internet se ha convertido en poco tiempo en la herramienta tecnológica más revolucionaria y poderosa de todas, influyendo en prácticamente todos los niveles de la actividad humana. Es usada por 100 millones de personas en el mundo y según Wikipedia, se estima que en siete años podrá contar con mil millones de usuarios. Algunas de las razones de su importancia e impacto son:

- El acceso global y económico a un mundo de información, entretenimiento, conocimiento y de recursos digitales de todo tipo.
- La democratización de la información.
- Abaratamiento y agilización de las comunicaciones.Desarrollo, transformación y potenciamiento de negocios y campos laborales muy diversos.
- Estímulo y fomento de la comunicación y la creatividad en formas interactivas y participativas.
- Ha transformado el estilo de vida de millones de personas en todo el mundo.

La evolución y el acceso a internet en estos últimos tiempos ha crecido enormemente y hoy hay mucha gente, especialmente las nuevas generaciones ya nacieron con esto, por lo que dentro de un tiempo ya el internet será algo intrínseco en la vida de los seres humanos.

#### **Ventajas de Internet.**

A continuación se enlistan algunas de las ventajas que ofrece Internet:

- Es posible conocer e interactuar con muchas personas de todas partes del mundo, sin importar su ubicación geográfica.
- La búsqueda de información se vuelve mucho más sencilla, sin tener que ir forzadamente a las bibliotecas tradicionales.
- Es posible la creación y descarga de software libre, por sus herramientas colaborativas.
- El software de la computadora se actualiza periódicamente de manera sencilla.
- Es posible encontrar soporte técnico para toda clase de herramientas o procesos.
- Ofrece la posibilidad de dar seguimiento de la información en tiempo real.
- Es posible comprar fácilmente en tiendas de otros países.
- Agiliza trámites y servicios, así como el procesamiento de la información.

# *Programación Web*

La programación web ha evolucionado progresivamente a medida que se incrementan las funcionalidades cada vez más complejas que el mercado demandaba a los sitios de Internet. Las páginas estáticas, en las que sólo se requería de código HTML, evolucionaron hacia las páginas dinámicas, en las que ya se requiere una aplicación en el servidor que interactúe con las bases de datos y construya el sitio según las peticiones del internauta.

Anteriormente los lenguajes de programación eran simples pero muy potentes a la vez**.** A medida que aumentan las demandas van evolucionando hasta ser lenguajes más robustos, a través de la incorporación de herramientas de Programación Orientada a Objetos (OOP según sus siglas en inglés) alcanzando así a los lenguajes de programación más completos. Miles de programadores en todo el mundo se lanzaron a hacer sus propias aplicaciones para dar respuesta a la creciente demanda en complejidad de dichos sitios.

Las aplicaciones web son programas que utilizan un navegador de internet para visualizar su interfaz. Asimismo, son soluciones informáticas que los usuarios utilizan accediendo a un servidor a través de Internet o su red interna (intranet). Como interfaz con la aplicación se utiliza un navegador de Internet<sup>[2]</sup>.

La idea fundamental es que los navegadores presentan documentos escritos en HTML que han obtenido de un servidor Web. Estos documentos HTML habitualmente presentan información de forma estática, sin más posibilidad de interacción con ellos.

El modo de crear los documentos HTML ha variado a lo largo de la corta vida de las tecnologías Web pasando desde las primeras páginas escritas en HTML almacenadas en un fichero en el servidor Web hasta aquellas que se generan al vuelo como respuesta a una acción del cliente y cuyo contenido varía según las circunstancias.

Además, el modo de generar páginas dinámicas ha evolucionado, desde la utilización del CGI, *Common Gateway Interface*, hasta los *servlets* pasando por tecnologías tipo *JavaServer Pages*. Todas estas tecnologías se encuadran dentro de aquellas conocidas como *Server Side*, ya que se ejecutan en el servidor web.

Otro aspecto que completa el panorama son las inclusiones del lado del cliente, *Client Side*, que se refieren a las posibilidades de que las páginas lleven incrustado código que se ejecuta en el cliente, como por ejemplo JavaScript y programas Java.

El esquema general de la situación se puede ver en la Figura 2.1, donde se muestra cada tipo de tecnología involucrada en la generación e interacción de documentos Web.

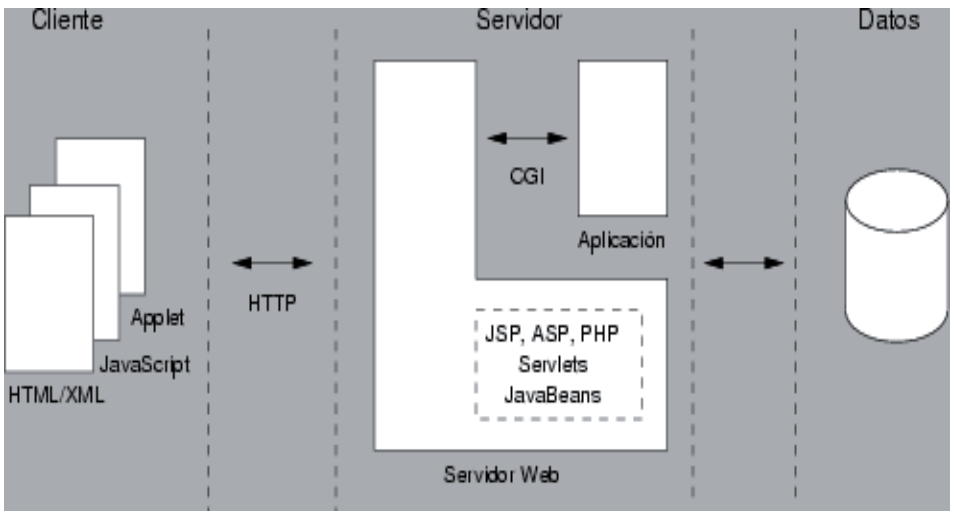

**Figura 2.1 Esquema general de las tecnologías Web.**

#### **Características.**

- El cliente puede acceder fácilmente a estas aplicaciones empleando un navegador web o similar.
- Si es por internet, el cliente puede entrar desde cualquier lugar del mundo donde tenga un acceso a internet.
- Pueden existir miles de clientes pero una única aplicación instalada en un servidor, por lo tanto se puede actualizar y mantener una única aplicación y todos sus clientes verán los resultados inmediatamente.
- Emplean tecnologías como Java, JavaFX, JavaScript, DHTML, Flash, Ajax, entre otras, que dan gran potencia a la interfaz de usuario.

### *Bases de datos (BD).*

Se define una base de datos como una serie de datos organizados y relacionados entre sí, los cuales son recolectados y explotados por los sistemas de información de una empresa o negocio en particular<sup>[3]</sup>.

#### **Características.**

Entre las principales características de los sistemas de BD podemos mencionar:

- · Independencia lógica y física de los datos.
- Redundancia mínima.
- Acceso concurrente por parte de múltiples usuarios.
- Integridad de los datos.
- Consultas complejas optimizadas.
- Seguridad de acceso y auditoría.
- Respaldo y recuperación.
- Acceso a través de lenguajes de programación estándar.

Las BD se aplican en las industrias, bancos locales y nacionales, compañías manufactureras, empresas e instituciones, redes de bancos, etc.

Desde computadoras personales y en situaciones más complejas donde se requiere que muchos usuarios compartan la información, utilizan computadoras multiusuario ya sea, mainframes, minis o redes. Estas facilitan:

- El almacenamiento de grandes cantidades de información.
- La recuperación rápida y flexible de información.
- La organización y reorganización de la información.
- La impresión y distribución de información en varias formas.

#### **Tipos.**

Existen diversos tipos de BD entre los cuales podemos mencionar:

- *MySql:* Es una BD con licencia GPL basada en un servidor. Se caracteriza por su rapidez. No es recomendable usar para grandes volúmenes de datos.
- *PostgreSql y Oracle:* Son sistemas de BD poderosos. Administra muy bien grandes cantidades de datos, y suelen ser utilizadas en intranets y sistemas de gran calibre.
- *Access:* Es una BD desarrollada por Microsoft. Esta base de datos, debe ser creada bajo el programa access, el cual crea un archivo .mdb con la estructura ya explicada.
- *Microsoft SQL Server:* Es una BD más potente que access desarrollada por Microsoft. Se utiliza para manejar grandes volúmenes de informaciones.

# Capítulo 3 **REVISIÓN TÉCNICA**

# *Lenguaje de Marcas de Hipertexto (HTML).*

Es un lenguaje comúnmente utilizado para la publicación de hipertexto en la Web y desarrollado con la idea de que cualquier persona o tipo de dispositivo pueda acceder a la información en la Web. HTML utiliza etiquetas que marcan elementos y estructuran el texto de un documento<sup>[4]</sup>.

Un documento HTML no es más que un archivo de texto formado por caracteres en formato ASCII que puede ser interpretado por cualquier explorador de cualquier sistema operativo o plataforma.

Este lenguaje introduce el concepto de Hiperenlace (conocido también como link o ancla) el cual permite conectar dos elementos entre sí, y se conjuga con el SGML (Lenguaje Estándar de Marcación General) que sirve para colocar etiquetas o marcas en un texto que indique como debe verse.

HTML no es propiamente un lenguaje de programación como C++ o Visual Basic, sino un sistema de etiquetas. HTML no presenta ningún compilador, por lo tanto si se presenta algún error de sintaxis no se detectará y se visualizará en la forma como éste lo entienda.

#### **Versiones de HTML.**

*HTML nivel 0.* Esta primera versión solamente marcaba encabezados, listas y anclas pero fue suficiente para que se creara la World Wide Web<sup>[5]</sup>.

*HTML 2.0*. Es el primer estándar oficial de HTML. Cuando se produjo la explosión de Internet el estándar de HTML que circulaba era el 2.0 de modo que cualquier navegador que encontremos será capaz de interpretarlo.

*HTML 3.0*. Facilitaba la creación de tablas, el texto podía fluir alrededor de las figuras y se mostraban elementos matemáticos complejos.

*HTML 3.2.* Abandonaba muchos de los elementos que se habían introducido en el "*HTML 3.0"* a cambio de acoger los elementos que habían desarrollado los fabricantes de navegadores web como Netscape y Mosaic.

*HTML 4.0*. Por fin se estandarizan los marcos (*frames*), las hojas de estilo y los *scripts* (entre otras cosas). El 17 de diciembre de 1997 dicho borrador fue finalmente aprobado. HTML 4 soporta más opciones de multimedia, lenguajes de scripts, hojas de estilo, mejores capacidades de impresión, y documentos más accesibles a usuarios con discapacidades.

*XHTML 1.0 (EXtensible Hypertext Markup Language).* Traducido al español significa lenguaje extensible de marcado de hipertexto. Éste surge de la "fusión" de dos estándares, XML y HTML. Con este nuevo lenguaje estándar la información que ofrece la página web y la presentación de la misma quedan claramente separadas.

*HTML 5.0.* es la quinta revisión mayor del lenguaje básico de la World Wide Web, HTML. HTML 5 está en camino**,** aunque todavía no se ha completado y por tanto no está soportado por ningún navegador. <sup>[6]</sup>.

*XHTML 2.0*. El grupo de trabajo de HTML ha publicado el séptimo borrador de trabajo público de XHTML 2.0. XHTML 2, un lenguaje modularizado sin elementos de presentación, lleva a HTML a sus raíces en lo referente a la estructuración de documentos. XHTML 2 funciona en los navegadores existentes. El borrador incluye una implementación en RELAX NG con DTD y Esquema XML. El pasado mes de julio salió el último borrador de la W3C para la futura especificación de XHTML 2.

#### **Características.**

Algunas de sus nuevas características son:

- Mejor estructuración de contenidos.
- Listas de navegación
- Enlaces extendidos
- Se eliminaría el elemento img, ya que cualquier elemento podría mostrar una imagen porque todos tendría la propiedad src.
- El elemento hr, regla horizontal, se reemplaza por el elemento separator, esto porque en algunos idiomas la escritura es vertical y hr se muestra en forma vertical, por lo tanto el nombre no era el adecuado.
- Los párrafos (p), que actualmente sólo pueden contener texto, han sido mejorados para contener otros elementos XHMTL.

# *Hojas de Estilo en Cascada (CSS).*

CSS es un mecanismo simple que describe cómo se va a mostrar un documento en la pantalla, o cómo se va a imprimir, o incluso cómo va a ser pronunciada la información presente en ese documento a través de un dispositivo de lectura. Esta forma de descripción de estilos ofrece a los desarrolladores el control total sobre estilo y formato de sus documentos.

La organización W3C(World Wide Web Consortium), al emplear la expresión de 'hojas de estilo en cascada', alude a la posibilidad de utilizar 'en *hojas* separadas' (archivos separados de la pagina) varios *estilos* que controlen su apariencia. CSS funciona a base de reglas, es decir, declaraciones sobre el estilo de uno o más elementos. Las hojas de estilo están compuestas por una o más de esas reglas aplicadas a un documento HTML o XML. La regla tiene dos partes: un selector y la declaración. A su vez la declaración está compuesta por una propiedad y el valor que se le asigne<sup>[7]</sup>.

#### **Versiones de CSS.**

Existen 3 versiones que se nombran a continuación:

*CSS1:* Fue la primera especificación que desarrolló el World Wide Web Consortium (W3C). Las hojas de estilo CSS1 describen el formato del texto y de los componentes de una página (fuente, color, tamaño, etc.).

*CSS2:* Permite ubicar elementos de XHTML en diferentes capas o layers, cuyo posicionamiento no tiene que seguir el flujo HTML (plantea el modelo de cajas donde cada bloque se define como una caja que se coloca en un lugar concreto). CSS2 se cimenta en CSS1 y, con muy pocas excepciones, todas las hojas de estilo CSS1 válidas son hojas de estilo CSS2 válidas. CSS2 brinda soporte a hojas de estilo específicas para cada medio, de modo que los autores puedan adaptar la presentación de sus documentos a los *browsers* visuales, a los dispositivos sonoros, a las impresoras, a los dispositivos braille, de mano, etc. Esta especificación también soporta el posicionamiento de contenidos, fuentes descargables, disposición de la página, aspectos para la internacionalización, contadores y numeradores automáticos, y algunas características relacionadas con la interfaz del usuario.

*CSS3:* Aún está en desarrollo por el W3C y los navegadores apenas son capaces de "*entenderlo*". Las ventajas principales en esta nueva versión son la inclusión de nuevas propiedades especialmente en cuanto al aspecto gráfico (recordemos que CSS también es utilizado para describir estilos para medios de audio) aunque se prevean mejores sustanciales en otros medios como el de sonido.

De acuerdo al sitio www.w3c.org, la actualización incluirá los bordes redondeados, textos con sombras, la capacidad de asignar múltiples fondos, un mejor manejo de tablas incluyendo el estilo zebra, multi-columnas, etc. El modelo conservará muchas de las actuales propiedades y trabajará con nuevos selectores.

También se habla del hecho de que con estas nuevas propiedades la carga de la página deberá descender pues el hecho de que muchos de los efectos estén ahora bajo control del navegador hará que los recursos visuales e imágenes que ahora empleamos ya no tengan razón de seguir siendo utilizados.

Los navegadores modernos implementan CSS1 bastante bien. En CSS2, sin embargo, existen diferencias de interpretación según marcas y versiones (una página se mostrará diferente en un navegador Internet Explorer y en un navegador Firefox).

#### **Ventajas de CSS.**

Como ya se ha hablado anteriormente, CSS es una herramienta muy útil y practica para el diseño de las páginas web, aquí se mencionarán algunas de las ventajas de utilizar dicha herramienta.

- 1. Separación del contenido y presentación.
- 2. Flexibilidad.
- 3. Unificación del diseño de las páginas del sitio.
- 4. Optimización de los tiempos de carga y de tráfico en el servidor.
- 5. Precisión o elasticidad.
- 6. Accesibilidad y estructuración.
- 7. Limpieza del código fuente.
- 8. Compatibilidad y continuidad.
- 9. Estandarización frente a especificaciones propietarias.

### *Lenguaje de Programación Java.*

Java es un lenguaje de programación apropiado para diseñar programas que funcionen en conjunto con Internet. También es un lenguaje de programación que hace uso de una metodología cuya utilidad es creciente en el mundo del diseño de software. Además, es un lenguaje de plataformas cruzadas, lo que significa que puede ser diseñado para que corra igualmente en Windows de Microsoft, Apple de Macintosh y la mayoría de las versiones de UNIX, incluyendo Solaris.

Java es más parecido a lenguajes de programación populares como C, C++, Visual Basic y Delphi, que a lenguajes de descripción de páginas como HTML o un lenguaje de generación de scripts sencillo como JavaScript<sup>[8]</sup>.

Java ha sido probado, mejorado y ampliado por una comunidad especializada de más de 6,5 millones de desarrolladores, la mayor y más activa del mundo. Gracias a su versatilidad, eficiencia y portabilidad, Java se ha convertido en un recurso inestimable ya que permite a los desarrolladores:

- Desarrollar software en una plataforma y ejecutarlo en prácticamente cualquier otra plataforma.
- Crear programas para que funcionen en un navegador web y en servicios web.
- Desarrollar aplicaciones para servidores como foros en línea, tiendas, encuestas, procesamiento de formularios HTML, etc.
- Combinar aplicaciones o servicios que usan el lenguaje Java para crear servicios o aplicaciones totalmente personalizados.
- Desarrollar potentes y eficientes aplicaciones para teléfonos móviles, procesadores remotos, productos de consumo de bajo coste y prácticamente cualquier tipo de dispositivo digital<sup>[6]</sup>.

El propósito general del lenguaje de Java está totalmente orientada a objetos. Se programa construyendo objetos de software (POO, Object-Oriented Programming) facilitando la elaboración, el mantenimiento, la modificación y el reuso del software.

La independencia de la plataforma es una razón importante para el éxito de Java. Sus programas se compilan en códigos de bytes y pueden ejecutarse en cualquier computadora con un intérprete o una máquina virtual de Java (JVM, Java Virtual Machine), proporcionando un ambiente en tiempo de ejecución para ejecutar programas de Java.

Hay muchas razones por las que Java es tan popular y útil. Aquí se resumen algunas características importantes<sup>[9]</sup>:

- Orientación a objetos.
- Simplicidad.
- Compactabilidad.
- Portabilidad.
- Amigable para el trabajo en red.
- Soporte a GUI (Interfaz Gráfica del Usuario).
- Carga y vinculación incremental dinámica.
- Internacionalización.
- Hilos.
- Seguridad.

#### **Versiones del Lenguaje Java.**

*JDK 1.0* Primera versión de Java lanzada el 23 de enero de 1996

*JDK 1.1* Versión lanzada el 19 de febrero de 1997.

*J2SE 1.2* Versión lanzada el 8 de diciembre de 1998. Nombre clave *Playground*.

*J2SE 1.3*Versión lanzada el 8 de mayo de 2000. Nombre clave *Kestrel*.

*J2SE 1.4* Versión lanzada el 6 de febrero de 2002. Nombre Clave *Merlin*.

*J2SE 5.0* Versión lanzada el 30 de septiembre de 2004. Nombre clave: *Tiger*.

*Java SE 6.0* Versión lanzada el 11 de diciembre de 2006. Nombre clave *Mustang*.

*Java SE 7.0* Nombre clave *Dolphin*.

En el año 2006 aún se encontraba en las primeras etapas de planificación. Se espera que su desarrollo dé comienzo en la primavera de 2006, y se estima su lanzamiento para 2008.

Además de los cambios en el lenguaje, con el paso de los años se han efectuado muchos más cambios dramáticos en la biblioteca de clases de Java (*Java class library*) que ha crecido de unos pocos cientos de clases en JDK 1.0 hasta más de tres mil en J2SE 5.0. APIs completamente nuevas, como Swing y Java2D, han sido introducidas y muchos de los métodos y clases originales de JDK 1.0 están obsoletos.

# *Páginas de Servidor Java (JSP).*

JSP es un acrónimo de Java Server Pages, que en español significa "Páginas de Servidor Java". Es una tecnología desarrollada por la compañía Sun Microsystem orientada a crear páginas web dinámicas con programación en Java, en forma de documentos HTML.[10]

Una página web dinámica es un documento HTML que es generado por una aplicación web. A menudo, la página de Internet cambia de acuerdo a los parámetros que se envían a la aplicación web por el navegador. Cuando un servidor Web recibe una solicitud de una página web dinámica, el servidor pasa la solicitud a la aplicación web.

A continuación, la aplicación genera una respuesta, que es por lo general un documento HTML, y lo devuelve al servidor web. El servidor web, a su vez, envuelve el documento HTML generado en una respuesta HTTP y la envía de nuevo al navegador. El navegador no sabe o no le importa si el archivo HTML es recuperado de una página web estática o fue generada dinámicamente por la aplicación. De cualquier manera, el navegador muestra el documento HTML que se devuelve, como se muestra en la Figura 3.1.

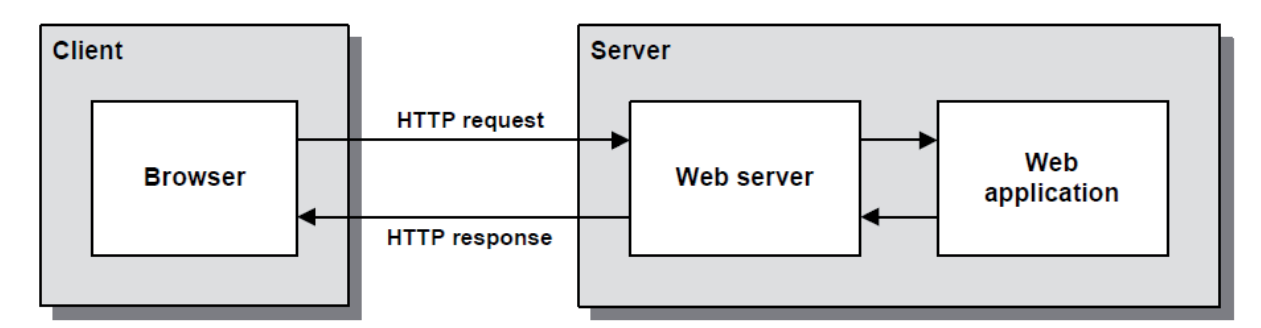

**Figura 3.1 Proceso de un servidor web para páginas web dinámicas.**

Con JSP podemos crear aplicaciones web que se ejecuten en variados servidores web, de múltiples plataformas, ya que Java es en esencia un lenguaje multiplataforma. Las páginas JSP están compuestas de código HTML/XML mezclado con etiquetas especiales para programar scripts de servidor en sintaxis Java. Por tanto, las JSP podemos escribirlas en cualquier editor HTML/XML habitual.

La extensión de un archivo de una página JSP es ".jsp" en vez de ".html" o ".htm", y eso le dice al servidor que esta página requiere un manejo especial que se conseguirá con una extensión del servidor o un plug-in.[11]

Cuando se llama a una página (.jsp), será compilada (por el motor JSP) en un Servlet Java. En este momento el Servlet es manejado por el motor Servelt como cualquier otro Servlet.

El motor Servlet carga la clase Servlet (usando un cargador de clases) y lo ejecuta para crear HTML dinámico para enviarlo al navegador, como se ve en la Figura 3.2.

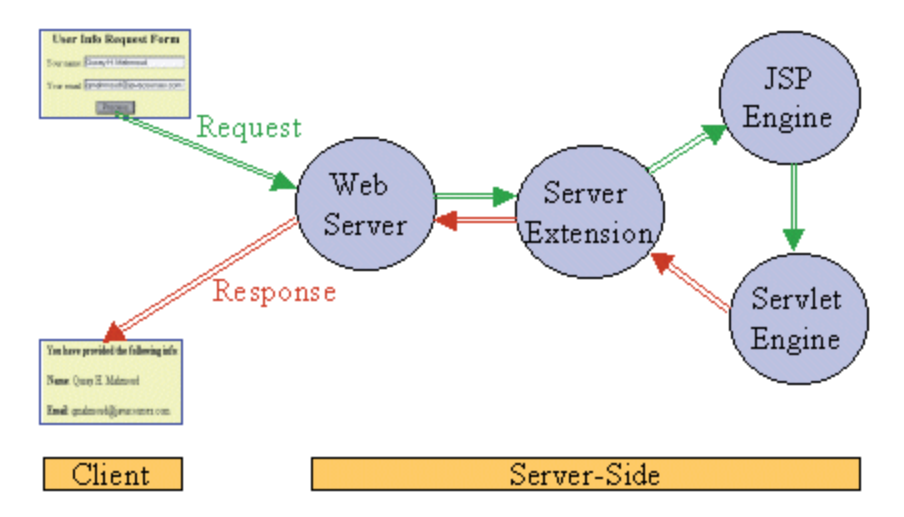

**Figura 3.2 Flujo Petición/Respuesta cuando se llama a una página JSP.**

JSP puede considerarse como una manera alternativa, y simplificada, de construir servlets. Es por esto que una página puede hacer todo lo que un servlet puede hacer, y viceversa. Cada versión de la especificación de JSP está fuertemente vinculada a una versión en particular de la especificación de servlets.

Una de las principales ventajas del JSP, es que permite al programador integrar los scripts con clases de Java (en estos casos llamados servlets), lo que permite tener por separado los módulos que se encargan de hacer los procesos de datos (por lo general los archivos .class), de los que se encargan de presentar visualmente dichos datos (los documentos JSP).

Otra ventaja es que JSP hereda la portabilidad de Java, y es posible ejecutar las aplicaciones en múltiples plataformas sin cambios. Es común incluso que los desarrolladores trabajen en una plataforma y que la aplicación termine siendo ejecutada en otra.

# Capítulo 4 **METODOLOGÍA**

A continuación se describirá la funcionalidad de la aplicación web, utilizando las tecnologías mencionadas anteriormente.

# *Inicio o página principal*

Es la parte principal de la página web y la primera pantalla que visualiza el usuario. Ofrece un panorama general de lo que el sitio ofrece, tanto en información como en servicios en línea, tal como se muestra en la figura 4.1.

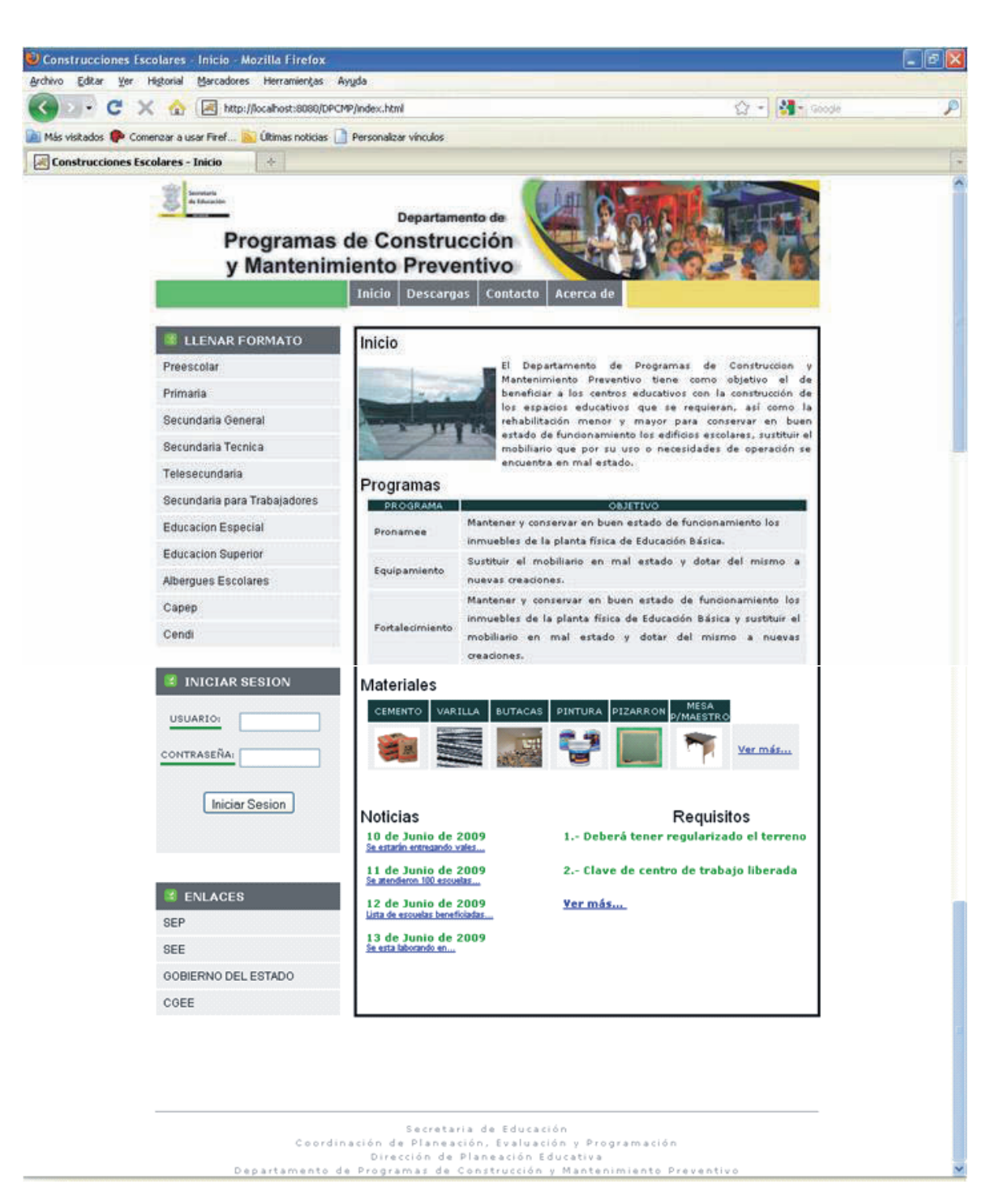

**Figura 4.1 Interfaz Inicio o Página Principal.**

La parte superior de esta interfaz contiene un menú con diferentes opciones:

- *Inicio* es la Página Principal.
- *Descargas,* contiene los formatos de infraestructura física disponibles para que el usuario los guarde en su equipo o los imprima.
- *Contacto,* incluye las formas para que el usuario interactúe con el DPCMP.
- *Acerca de,* es una descripción generalizada de la aplicación.

En la parte lateral izquierda se ubica el menú *Llenar Formato,* el cual almacena los formatos de infraestructura física para su llenado en línea.

Debajo de este menú, está *Iniciar Sesión* que contiene dos campos, uno para ingresar el nombre de usuario y otro para la contraseña, datos que es indispensable que el usuario llene para poder ingresar a la aplicación *Llenar Formato*.

Por último tenemos los hipervínculos de la sección *Enlaces,* los cuales direccionan a páginas relacionadas con la labor del DPCMP.

La parte central de la página contiene información general del Departamento que tiene la finalidad de que quien ingrese a este sitio tenga un panorama general de las funciones de esta unidad administrativa de la Secretaría de Educación.

Se conforma por cinco secciones:

- *Inicio*, descripción del objetivo del DPCMP.
- *Programas,* esquemas bajo los que se apoyan a los centros educativos.
- *Materiales,* elementos que se proporcionan para la construcción y mantenimiento de las escuelas beneficiadas.
- *Noticias*, eventos más importantes que suceden con relación al DPCMP y que son de interés de los usuarios.
- *Requisitos*, se enlistan las características que deben cumplir los centros educativos para ser beneficiados a través de los programas.

Algunos de los apartados mencionados anteriormente, tienen enlaces a una nueva página en donde se amplía la información ofrecida en la Página Principal. A continuación se describen de forma detallada estos elementos.

#### **Programas**

Se describen en una tabla los programas gubernamentales que administra el DPCMP, con el fin de que el usuario conozca bajo qué esquemas puede ser apoyado. Los más importantes son el Programa Nacional de Mantenimiento y Equipamiento Educativo (Pronamee), el Programa de Equipamiento Escolar y el Fortalecimiento a los Programas de Construcción y Mantenimiento Preventivo. Estos programas son realizados cada nuevo ciclo escolar para el beneficio de los diferentes centros educativos.

#### **Materiales**

A través de imágenes se muestran los materiales de construcción y mantenimiento que son proporcionados por el DPCMP. Al dar clic sobre el hipervínculo "Ver más…" se direccionará a la página *materiales.html* donde se pueden observar en una tabla los diferentes elementos con las unidades de medida que les corresponden. El objetivo de esta información es que los representantes de los centros educativos conozcan qué pueden recibir a través de los programas mencionados anteriormente.
La figura 4.2 muestra cómo se visualiza esta información.

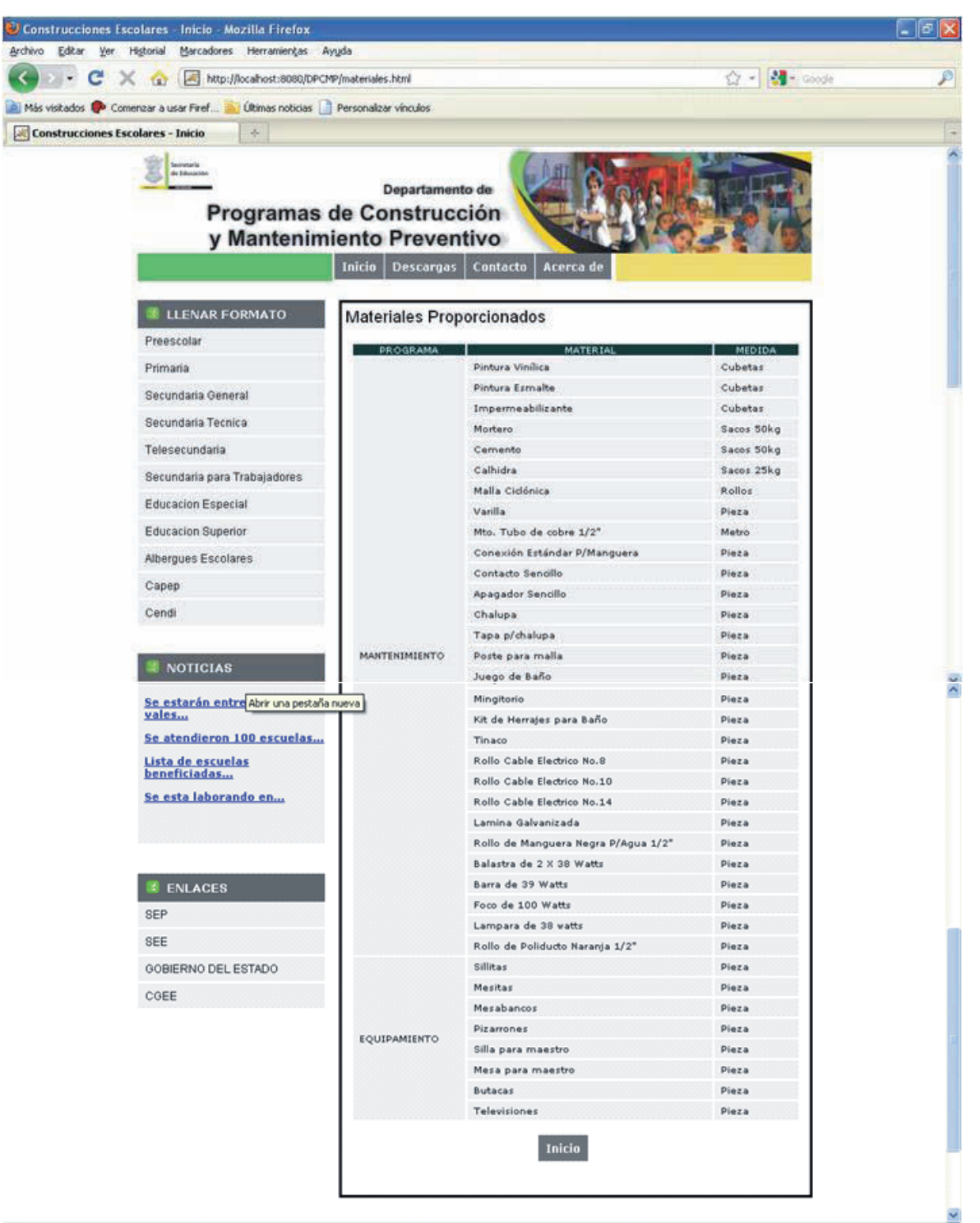

**Figura 4.2 Interfaz Materiales.** 

#### **Noticias**

Es un medio por el cual se estará informando constantemente a las escuelas de los acontecimientos más importantes del DPCMP. Las notas están ordenadas por fecha, debajo de la cual se ubica un hipervínculo que direcciona a la página de *noticias.html* donde se amplía la información, como puede observarse en la figura 4.3.

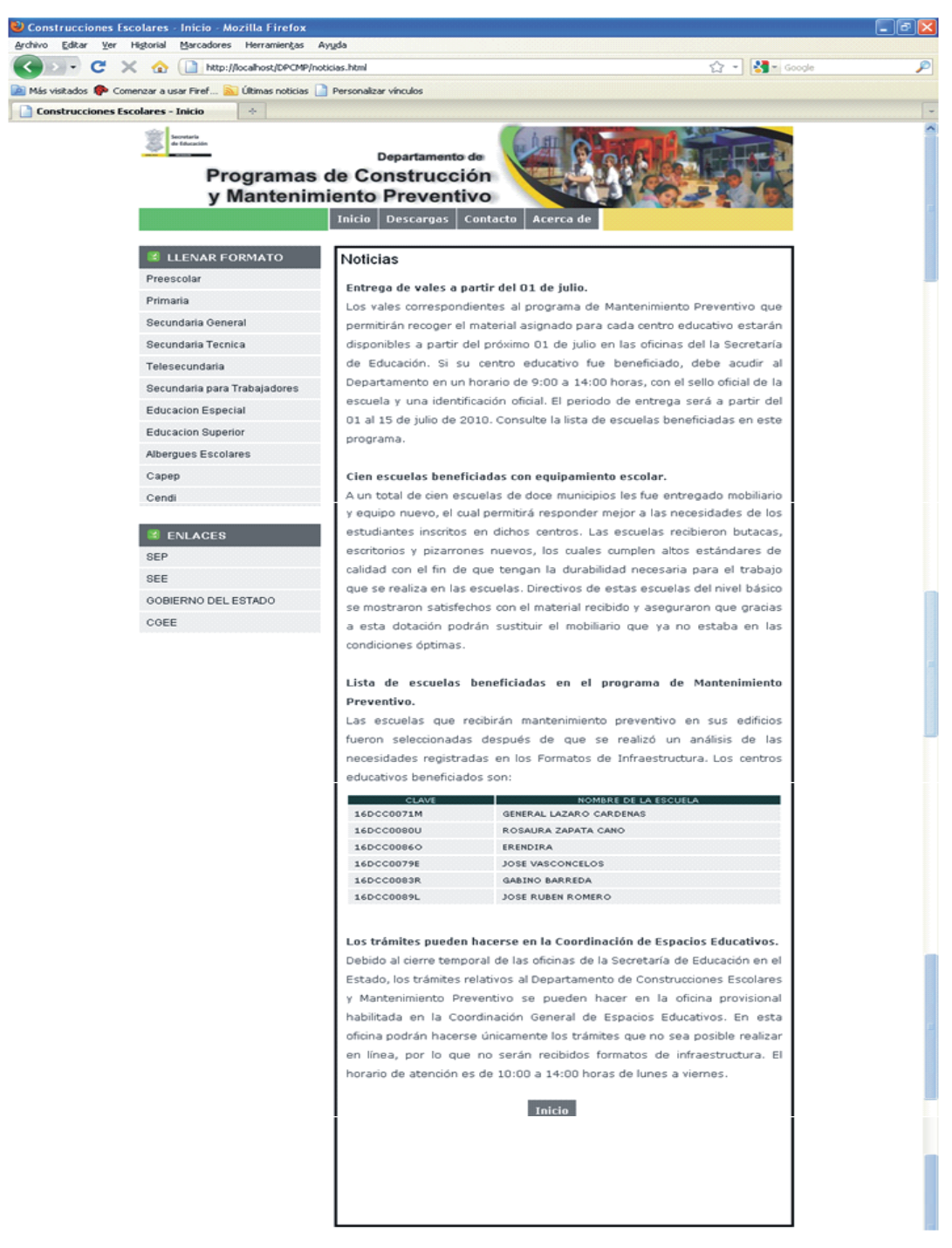

**Figura 4.3 Interfaz Noticias.** 

#### **Requisitos**

Se muestra una lista de los requisitos indispensables para ser apoyado en cualquiera de los programas que realiza el DPCMP. Al dar clic al hipervínculo "Ver más…" se direcciona a la página *requisitos.html*, en donde se enlistan de los requisitos indispensables para ser beneficiario por cualquiera de los programas, como se observa en la figura 4.4.

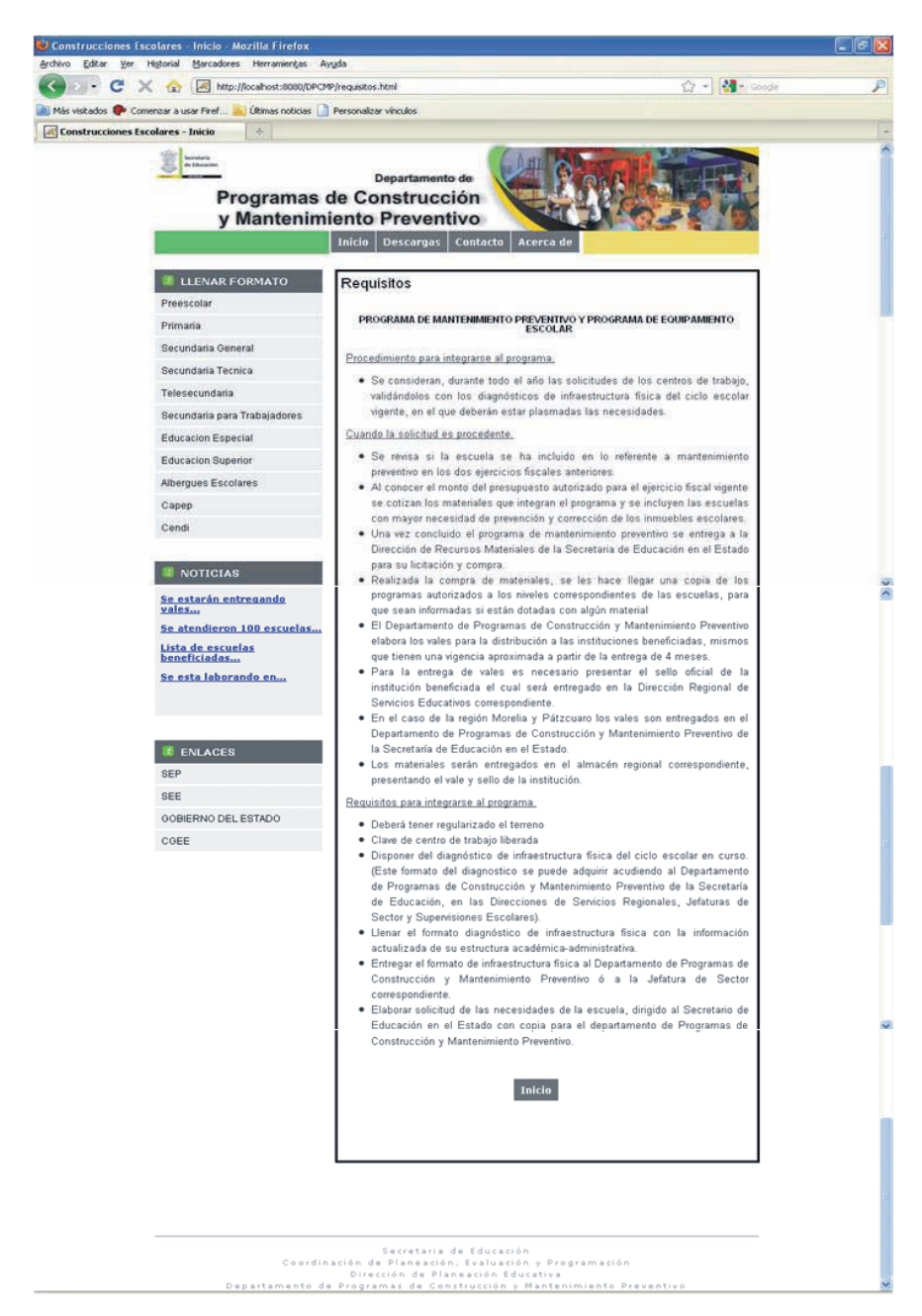

**Figura 4.4 Interfaz Requisitos.** 

Aplicación Web DPCMP

# *Iniciar Sesión*

Con el fin de garantizar que sólo los representantes autorizados de los centros educativos hagan solicitudes de apoyo en línea al DPCMP, se habilitó una sección en donde los usuarios deben autentificarse.

Las claves de usuario y contraseña se harán llegar previamente a todas las escuelas a través de un oficio.

Para poder ingresar a la captura de los formatos de infraestructura física es indispensable llenar los campos de esta sección. Al dar clic sobre el botón *Iniciar Sesión,* se direcciona a la página *iniciosesion.html* donde el usuario puede empezar a llenar los formatos seleccionando el nivel educativo al que pertenezca la escuela.

La interfaz es como se muestra en la figura 4.5.

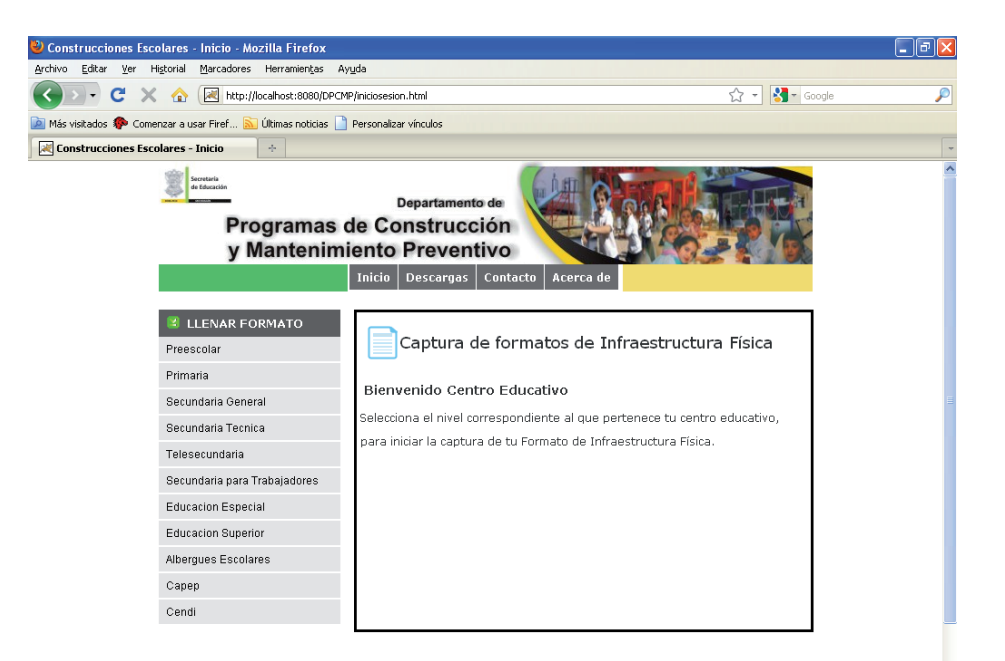

**Figura 4.5 Interfaz Iniciar Sesión.** 

# *Llenar Formato*

Es un menú que contiene todos los formatos de infraestructura física, clasificados por niveles escolares como son, Preescolar, Primaria, Secundaria General, Secundaria Técnica, Telesecundaria, Secundaria para Trabajadores, Educación Especial, Educación Superior, Albergues Escolares, Capep y Cendi.

El nombre de cada nivel escolar tiene un hipervínculo que direcciona a la captura de dichos formatos. A manera de ejemplo, a continuación se mostrarán solamente los formularios necesarios para la captura del nivel preescolar, ya que en total son más de 100 formularios los que contiene el sitio web.

# **Formulario I. Centro(s) de Trabajo que labora(n) en el inmueble.**

En este apartado se anotan los datos generales referentes a los centros de trabajo que laboran en el inmueble reportado y comprende los siguientes campos que deberán ser llenados de acuerdo a los datos correspondientes del centro educativo:

- *Cve T. Matutino* (Clave del centro de trabajo del turno matutino).
- *Nombre T. Mat* (Nombre del centro de trabajo del turno matutino).
- *Cve T. Vespertino* (Clave del centro de trabajo del turno vespertino).
- *Nombre T. Vesp* (Nombre del centro de trabajo del turno vespertino).
- *Cve Otro C.T.* (Clave de otro centro de trabajo).
- *Localidad*.
- *Fecha de fundación.*
- *Municipio.*
- *Fecha de reporte.*
- *Código Postal.*
- *Teléfono*.
- *Atendidas por Programa Escuelas de Calidad* (está dividida en dos opciones, una con dos botones de radio "sí" y "no", otra con un campo de texto en el cual se introduce los ciclos en que fueron atendidas por programas de escuelas de calidad) .
- *Maestros con doble plaza* (contiene dos campos de texto, uno donde se introduce el número de maestros con doble plaza adscrita a la misma escuela y el otro el número que se encuentran trabajando en dos planteles distintos).

La interfaz es como se muestra en la figura 4.6.

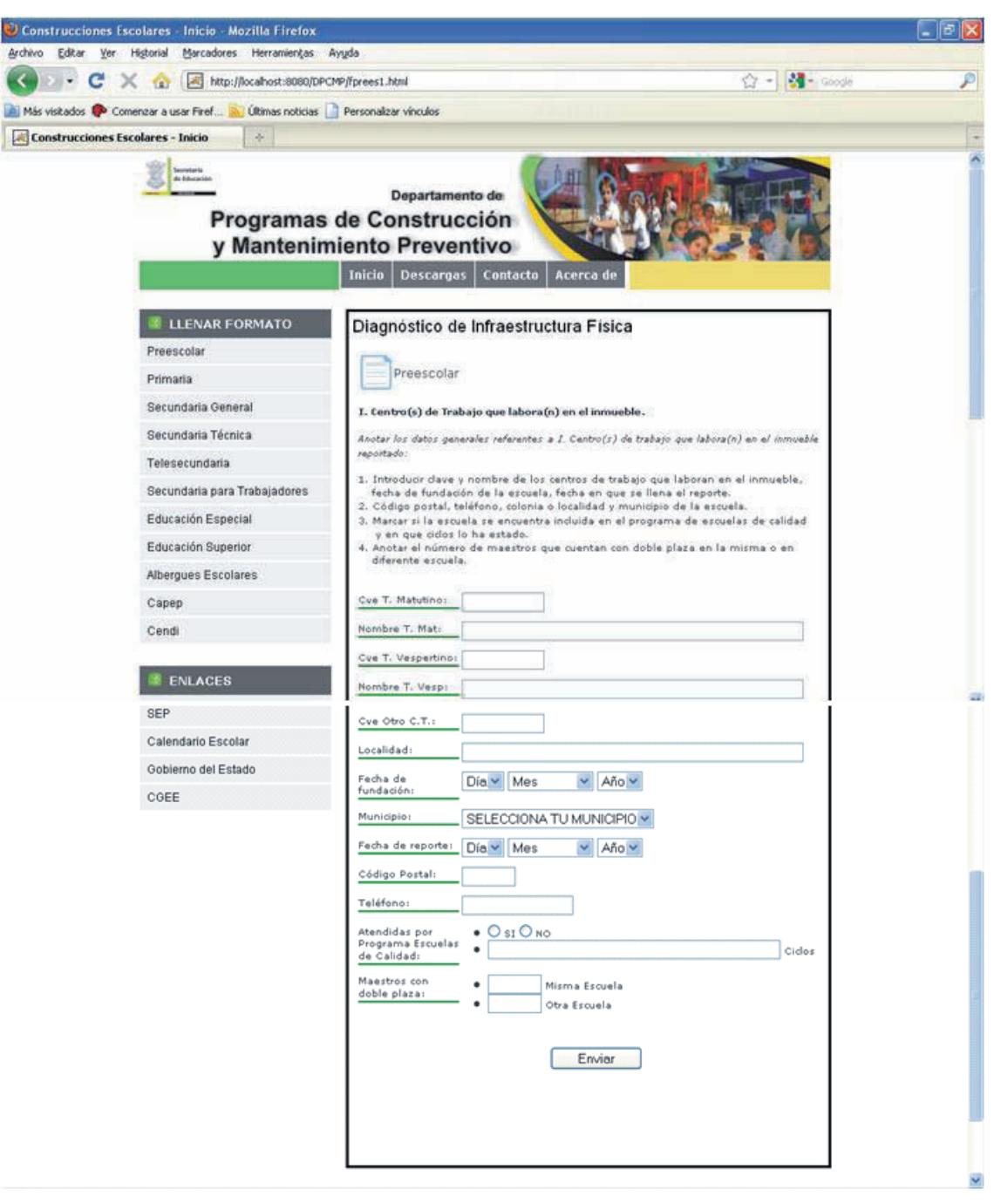

**Figura 4.6 Formulario I Centro(s) de Trabajo que labora(n) en el inmueble de nivel preescolar.** 

A través del archivo fprees1.jsp*,* se verifica que exista conexión con la base de datos "preescolar", se obtienen los datos de los campos del formulario "I. Centro(s) de trabajo que labora(n) en el inmueble" y por último se inserta la información en la tabla fprees1 de la base de datos "preescolar".

Si la información fue capturada correctamente, aparecerá la página fprees1enviado.html, que indica que los datos fueron enviados, además de que muestra un link del formulario siguiente, que es el número dos. A continuación se muestra la interfaz en la figura 4.7.

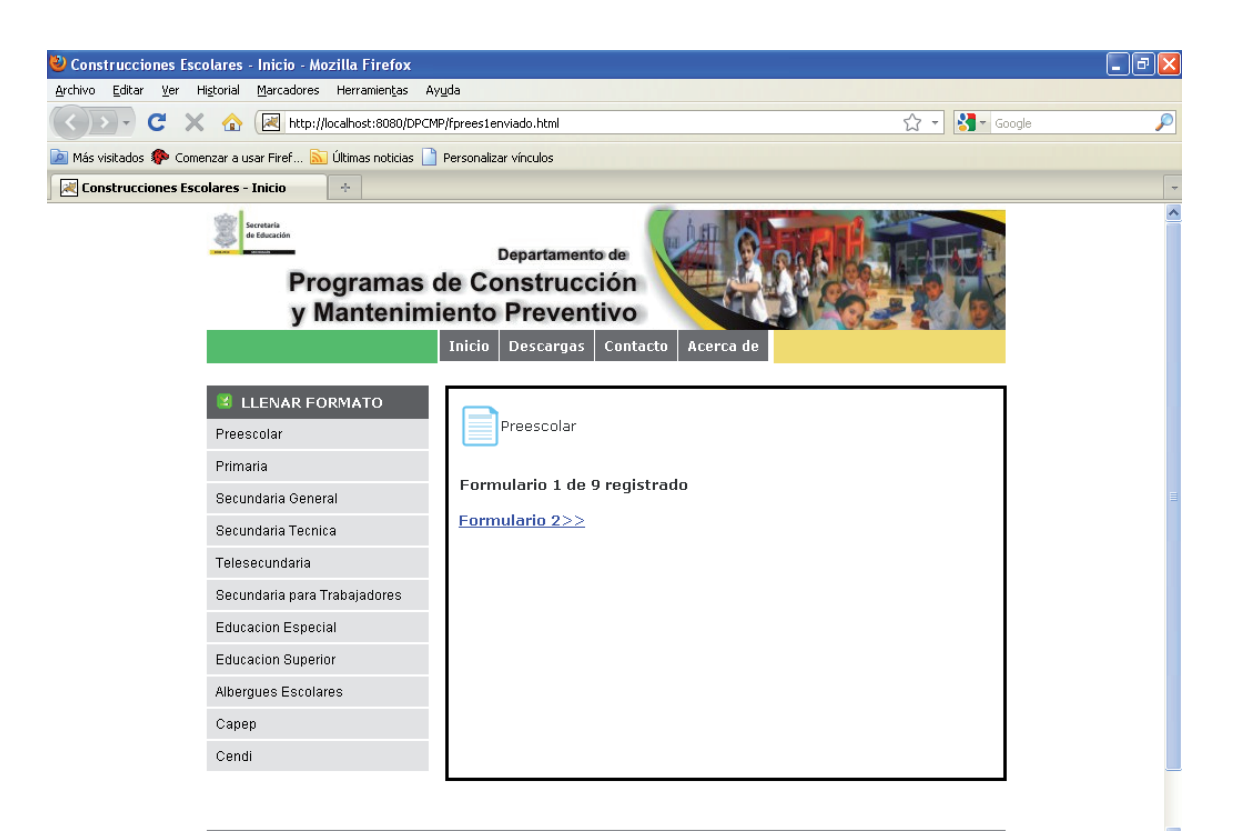

**Figura 4.7 Formulario I registrado de nivel preescolar.** 

# **Formulario II. Estructura Educativa Actual.**

En esta sección el usuario debe indicar la estructura educativa actual (grupos y alumnos por grado) a la fecha de llenado del reporte:

Comprende los siguientes campos que deberán ser llenados de acuerdo a los datos correspondientes del centro educativo.

- *Primero T. Mat.:* Introducir grupos, maestros y alumnos del primer grado turno matutino.
- *Primero T. Vesp.:* Introducir grupos, maestros y alumnos del primer grado turno vespertino.
- *Primero Otro CT.:* Introducir grupos, maestros y alumnos del primer grado otro centro de trabajo.
- *Segundo T. Mat.:* Introducir grupos, maestros y alumnos del segundo grado turno matutino.
- *Segundo T. Vesp.:* Introducir grupos, maestros y alumnos del segundo grado turno vespertino.
- *Segundo Otro CT.:* Introducir grupos, maestros y alumnos del segundo grado otro centro de trabajo.
- *Tercero T. Mat.:* Introducir grupos, maestros y alumnos del tercer grado turno matutino.
- *Tercero T. Vesp.:* Introducir grupos, maestros y alumnos del tercer grado turno vespertino.
- *Tercero Otro CT.:* Introducir grupos, maestros y alumnos del tercer grado otro centro de trabajo.
- *Total T. Mat.:* Introducir el total de grupos, maestros y alumnos del turno matutino.
- *Total T. Vesp.:* Introducir el total de grupos, maestros y alumnos del turno vespertino.
- *Total Otro CT.:* Introducir el total de grupos, maestros y alumnos de otro centro de trabajo.

La interfaz es como se muestra en la figura 4.8.

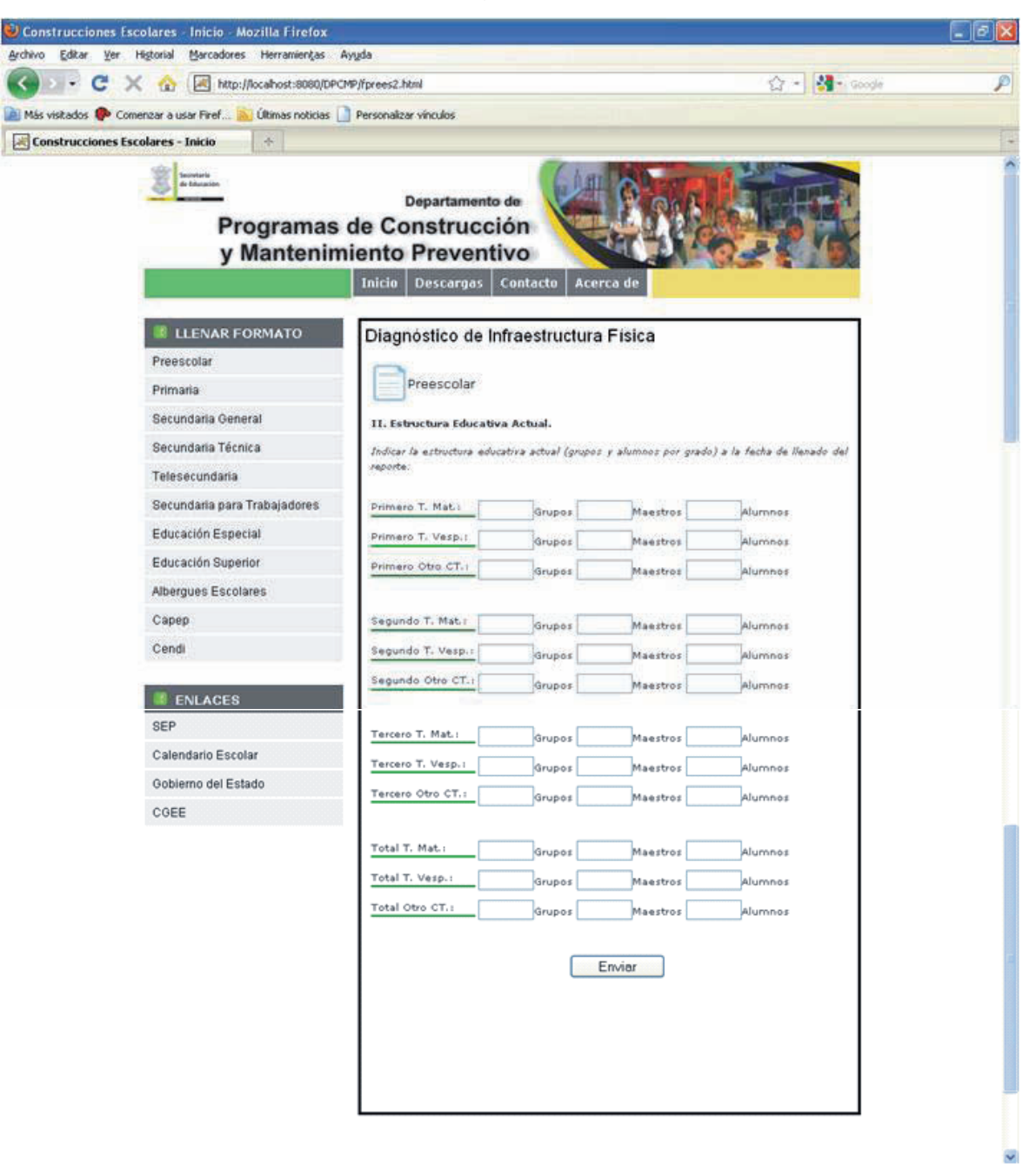

**Figura 4.8 Formulario II Estructura Educativa Actual de nivel preescolar.** 

Al terminar de llenar los datos que se piden en el formulario se da clic sobre el botón "Enviar" para almacenar los datos capturados y poder continuar con el siguiente formulario.

A través del archivo fprees2.jsp, se verifica que exista conexión con la base de datos "preescolar". Se obtiene los datos de los campos del formulario "II. Estructura Educativa Actual" y por último se inserta la información en la tabla fprees2 de la base de datos preescolar.

Posteriormente se direcciona a fprees2enviado.html que indica que fue correctamente enviado, donde además se muestra un link del formulario 3. A continuación se muestra la interfaz en la figura 4.9.

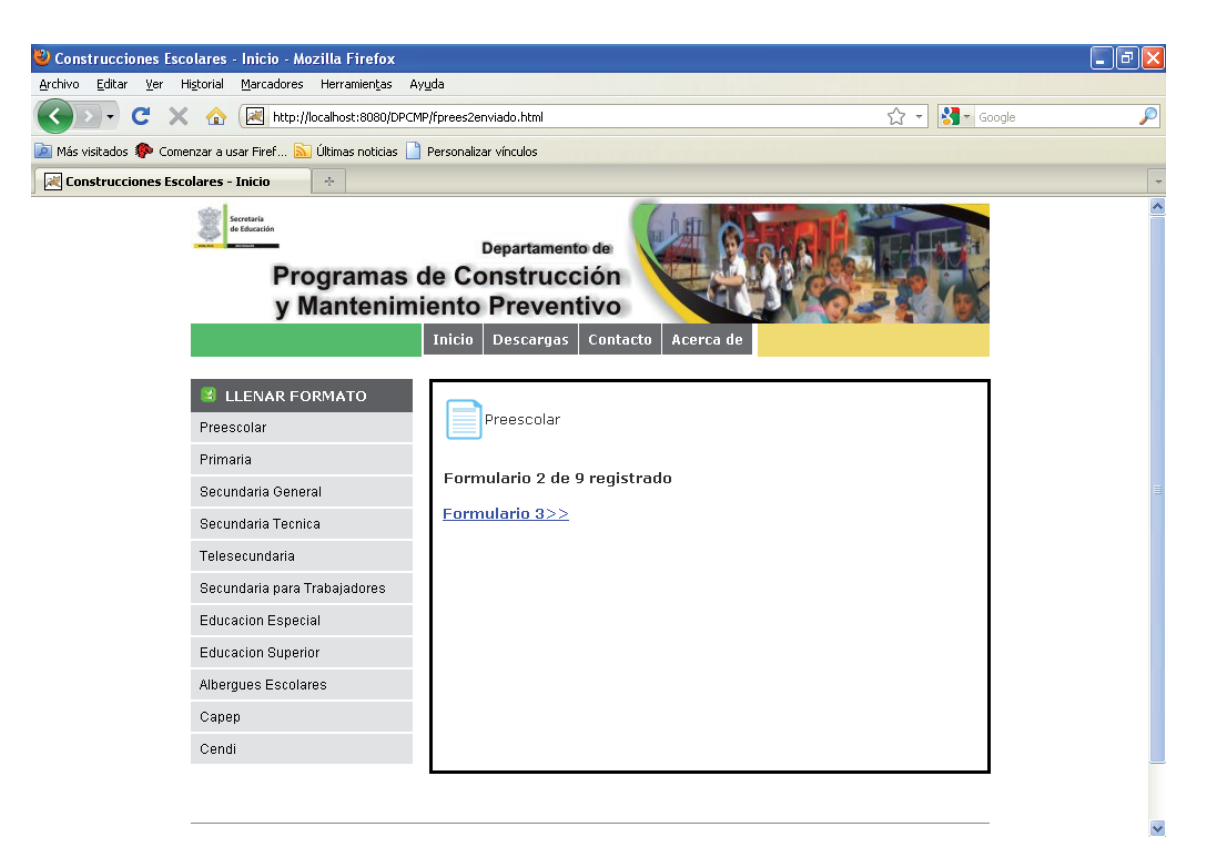

**Figura 4.9 Formulario II registrado de nivel preescolar.** 

### **Formulario III. Características Generales del Inmueble.**

En características generales del inmueble, se debe marcar si la escuela funciona en un tipo de edificio improvisado, adaptado o construido específicamente para uso educativo, y dependiendo de lo seleccionado, marcar las características correspondientes o indicar en el espacio Otros.

- Improvisado en:
	- o Tablas
	- o Enramada
	- o Palapa
	- o Otros
- Adaptado en:
	- o Casa Hab.
	- o Edificio Hab.
	- o Comercial
	- o Casa Cultura
	- o Anexo oficina pública
	- o Otros
- Para uso educativo:
	- o Propio
	- o Prestado
	- o Rentado
	- o Docto Propiedad

Tipo de propiedad y el documento con el que se cuenta que acredita la propiedad oficialmente.

- Propiedad:
	- o Federal
	- o Transfer.
	- o Estatal

- o Municipal
- o Otro organismo gubernamental
- o Comunal
- o Ejidal
- o Particular
- o Otros
- o Organismo autónomo

Organismo que construyó la escuela.

- Construido por:
	- o CAPFCE
	- o PAREIB
	- o H. Ayuntamiento
	- o Escuela de Calidad
	- o Otra Dependencia Federal
	- o SCOP
	- o Particular
	- o Apoyo Municipal
	- o Padres de Familia
	- o Otra Dependencia Estatal

Anotar las medidas de frente y fondo, así como la superficie total del terreno y del área construida.

- Superficie:
	- o Frente (m)
	- o Fondo (m)
	- $\circ$  Área Total (m<sup>2</sup>)
	- o Área Construida (m²)

En caso de contar con parcela escolar, anotar el área de la superficie cultivable y no cultivable. Si existe posibilidad de ampliar el terreno de la escuela, anotar el área de la posible ampliación. Anotar el número de edificios construidos con los que cuenta la escuela.

- Parcela Escolar:
	- o Cultivable (m²)
	- o No Cultivable (m²)
	- $\circ$  Total (m<sup>2</sup>)
	- o Área disponible para construcción sin invadir plazas cívicas ni canchas múltiples (m²)
	- o Posibilidad de ampliación de terreno (m²)
	- o Número de Edificios

Marcar el tipo de escuela de acuerdo al medio en que se encuentra: rural o urbana.

- Escuela de tipo:
	- o Rural
	- o Urbana

Indicar la antigüedad en años del inmueble.

- Antigüedad del inmueble (en años):
	- $\circ$  1 a 10
	- o 11 a 20
	- o 21 a 31
	- o Más de 31

La interfaz es como se muestra en la figura 4.10.

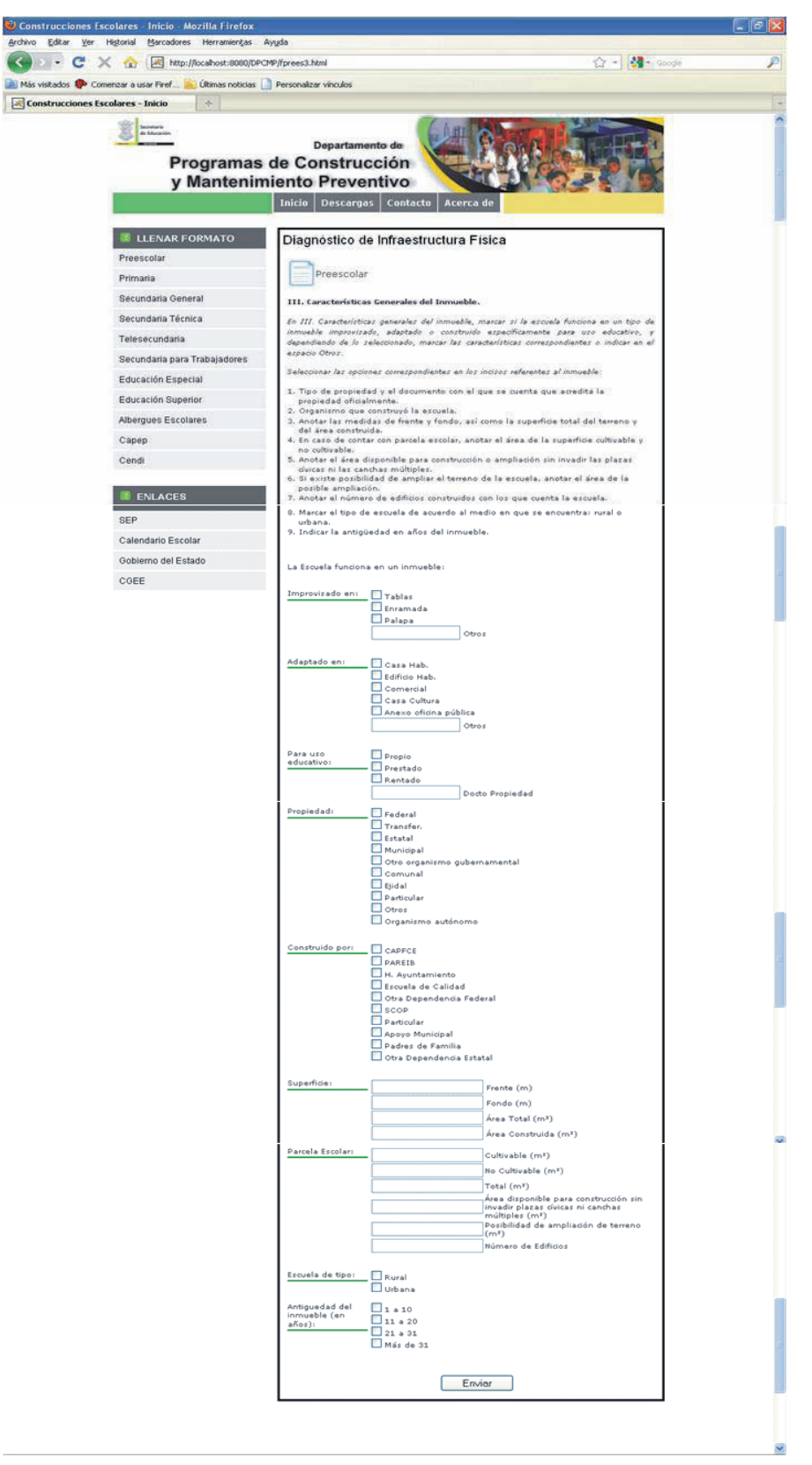

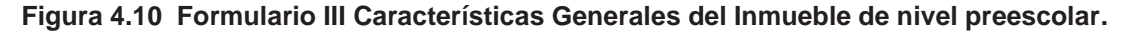

A través del archivo fprees3.jsp*,* se verifica que exista conexión con la base de datos "preescolar", se obtienen los datos de los campos del formulario "III. Características Generales del Inmueble" y por último se inserta la información en la tabla fprees3 de la base de datos "preescolar".

Si la información fue capturada correctamente, aparecerá la página fprees3enviado.html, que indica que los datos fueron enviados, además de que muestra un link del formulario siguiente, que es el número cuatro. A continuación se muestra la interfaz en la figura 4.11.

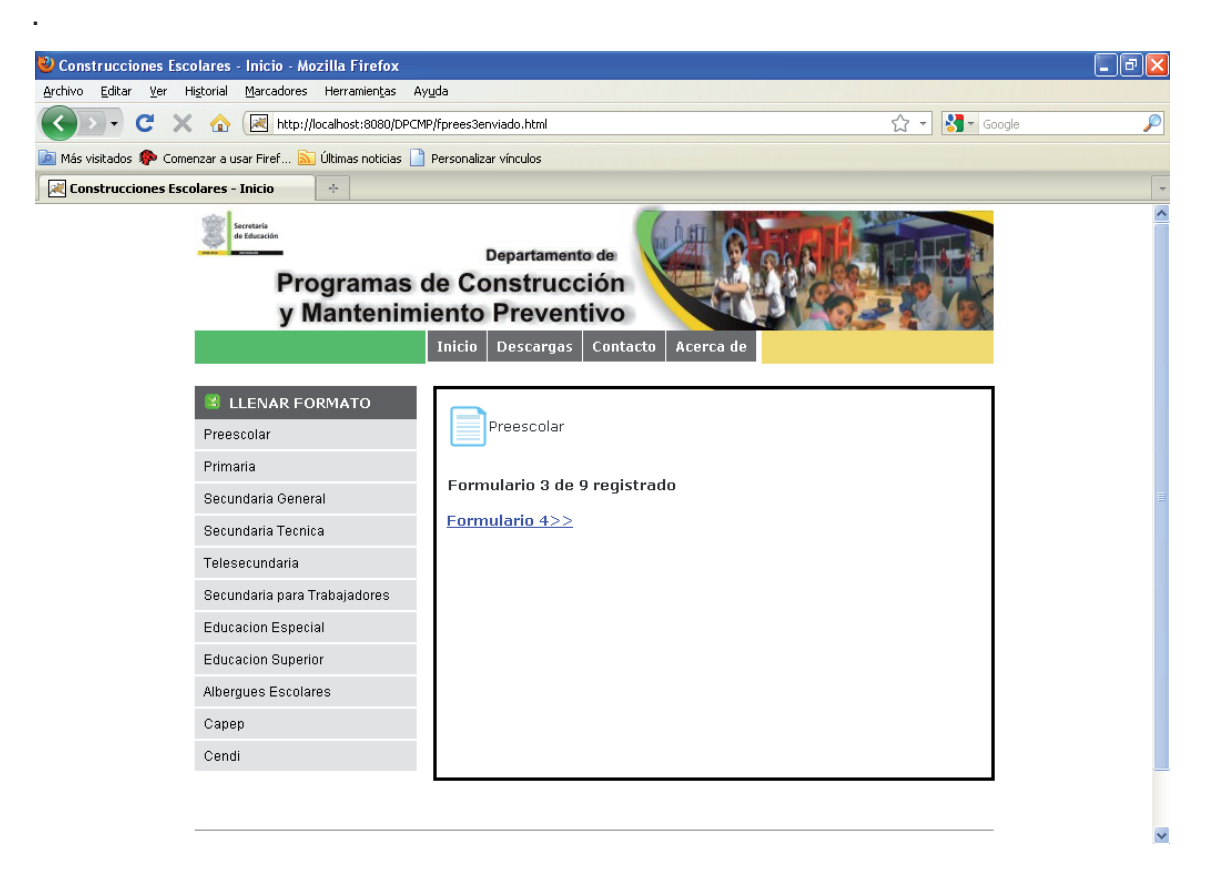

**Figura 4.11 Formulario III registrado de nivel preescolar.** 

## **Formulario IV. Servicios.**

El usuario debe seleccionar las opciones de servicios con los que se cuenta en la localidad y en la escuela:

Agua entubada, pozo, manantial, río, aljibe (depósito) o pipa.

- Agua-Entubada:
	- o Localidad
	- o Inmueble
- Agua-Pozo:
	- o Localidad
	- o Inmueble
- Agua-Manantial:
	- o Localidad
	- o Inmueble
- Agua-Río:
	- o Localidad
	- o Inmueble
- Agua-Aljibe:
	- o Localidad
	- o Inmueble
- Agua-Pipa:
	- o Localidad
	- o Inmueble

Si se cuenta con drenaje o fosa séptica.

- Drenaje:
	- o Localidad
	- o Inmueble
- Fosa:
	- o Localidad
	- o Inmueble

Si se cuenta con electricidad.

- Electricidad:
	- o Localidad
	- o Inmueble

Si se cuenta con teléfono.

- Teléfono:
	- o Localidad
	- o Inmueble

Si el inmueble tiene generación propia de energía, seleccionar el tipo de generación de electricidad.

- Generación de Energía:
	- o Planta
	- o Paneles Solares
	- o Otros

Seleccionar el tipo de transporte utilizado para acceder a la localidad y a la escuela.

- Transporte:
	- o Colectivo
	- o Urbano
	- o Ninguno
	- o Otros

Seleccionar el tipo acceso a la localidad y a la escuela, y en caso de que no esté accesible todo el tiempo, anotarlo en Otros.

- Acceso:
	- o Pavimento
	- o Terracería
	- o Vecinal
	- o Otros

Indicar si el inmueble presta servicio de internado y el número de alumnos que atiende en ese servicio.

- ¿Alguno de los centros de trabajo que funcionan en el inmueble, cuenta con servicio de internado?:
	- o Si
	- o No

Indicar si el inmueble ha funcionado como albergue en caso de contingencia y el número de personas que puede atender.

- En caso de que haya servicio de internado en el inmueble, escriba el número de alumnos que utilizan el servicio:
- ¿Las instalaciones de la escuela han funcionado como albergue en caso de contingencia?:
	- o Si
	- o No
- En caso de contingencia, escriba cuantas personas estaría en condición de aceptar el inmueble.

La interfaz es como se muestra en la figura 4.12.

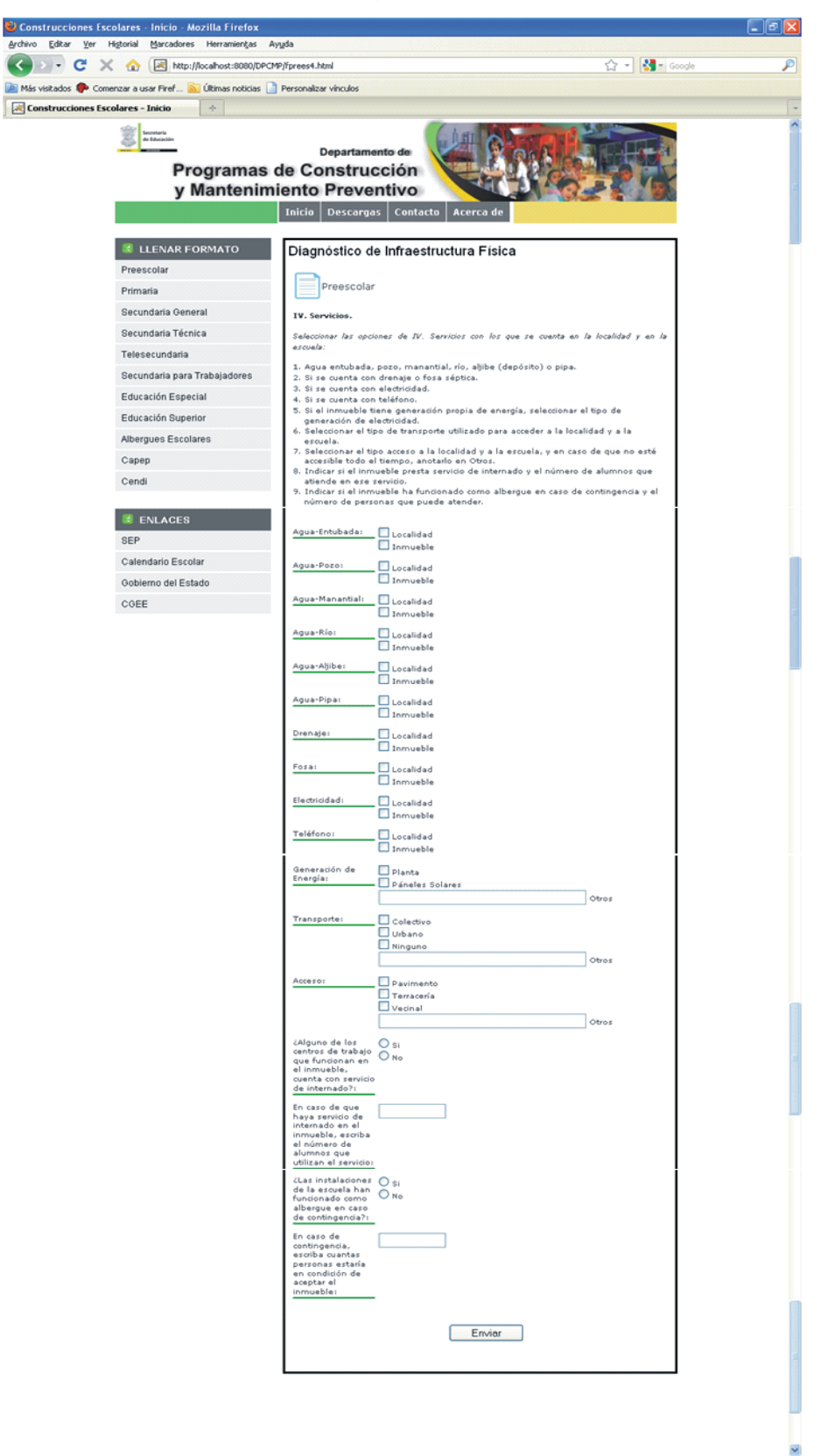

**Figura 4.12 Formulario IV Servicios de nivel preescolar.** 

A través del archivo fprees4.jsp*,* se verifica que exista conexión con la base de datos "preescolar", se obtienen los datos de los campos del formulario "IV. Servicios" y por último se inserta la información en la tabla fprees4 de la base de datos "preescolar".

Si la información fue capturada correctamente, aparecerá la página fprees4enviado.html, que indica que los datos fueron enviados, además de que muestra un link del formulario siguiente, que es el número cinco. A continuación se muestra la interfaz en la figura 4.13.

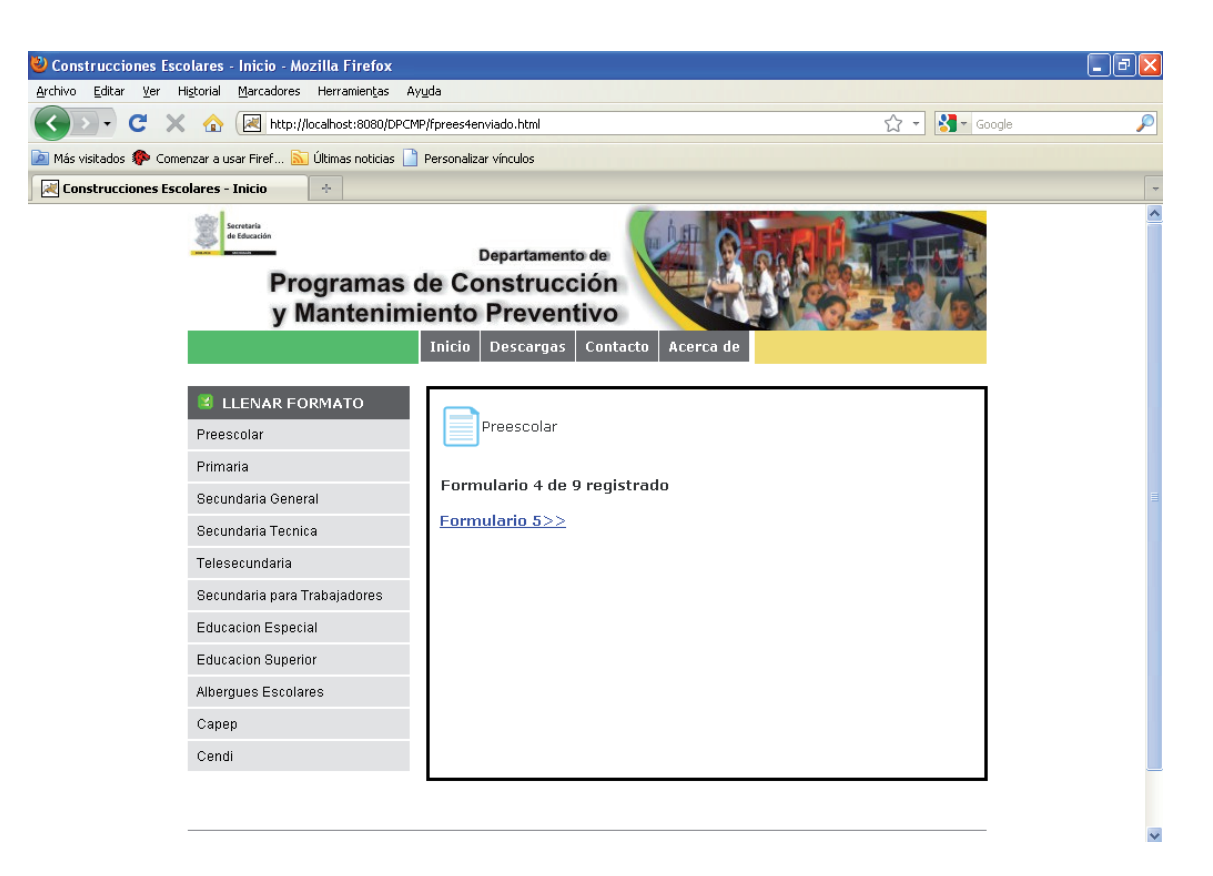

**Figura 4.13 Formulario IV registrado de nivel preescolar.**

### **Formulario V. Infraestructura física existente**.

En el recuadro de V Infraestructura física existente, para cada tipo de elemento señalado, se debe anotar el número de espacios construidos en el plantel en la columna correspondiente, dependiendo de:

- El uso que se da al espacio respecto al fin para el que se construyó: ex profeso (se utiliza el espacio para el mismo fin con el que se construyó), si es un espacio adaptado (se utiliza un espacio que fue construido con un uso distinto al que se le da o se utiliza un espacio prestado), improvisado (se utiliza un espacio de madera, cartón, lámina, etc.) o si se encuentra fuera del inmueble principal.
- El estado en que se encuentra el espacio (bueno, regular o mal estado), como puede observarse en la figura 4.14.

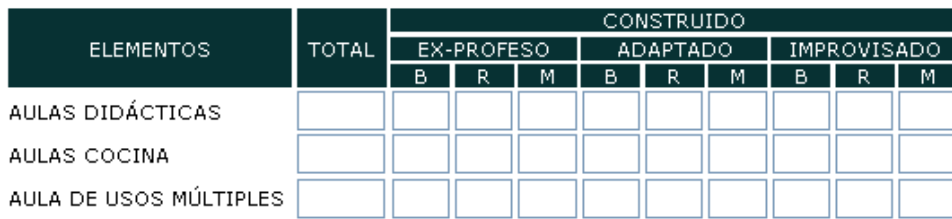

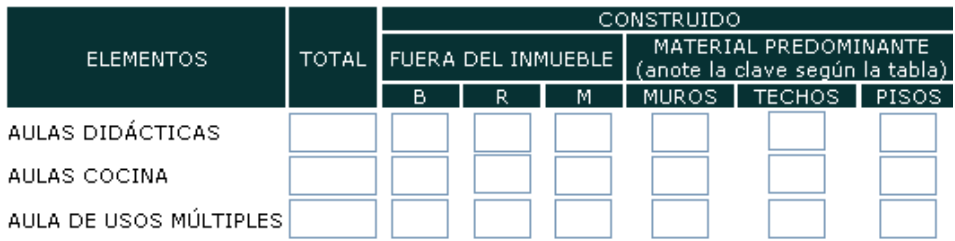

#### **Figura 4.14 Ex\_profeso, Adaptado, Improvisado, Fuera de Inmueble, Material Predominante.**

Además se debe señalar por cada elemento reportado:

- La superficie que ocupa el espacio (en donde se requiera).
- El tipo de material predominante en el espacio (en pisos, techos y muros donde se requiera) del espacio de acuerdo a la tabla 4.1. La interfaz es como se muestra en la figura 4.15.

|                                                 | <b>CONSTRUIDO</b> |   |                         |                |                 |                         |   |              |                                                 |  |
|-------------------------------------------------|-------------------|---|-------------------------|----------------|-----------------|-------------------------|---|--------------|-------------------------------------------------|--|
| <b>ELEMENTOS</b>                                | <b>CANTIDAD</b>   |   |                         |                | SUPERFICIE (m2) |                         |   |              | <b>MATERIAL</b><br>PREDOMINANTE<br>(clave según |  |
|                                                 | <b>TOTAL</b>      | B | $\overline{\mathbf{R}}$ | $\overline{M}$ | B               | $\overline{\mathbf{R}}$ | M | <b>TOTAL</b> | tabla)                                          |  |
| DIRECCIÓN                                       |                   |   |                         |                |                 |                         |   |              |                                                 |  |
| SUPERVISIÓN DE<br><b>ZONA</b>                   |                   |   |                         |                |                 |                         |   |              |                                                 |  |
| AULA ACTIVIDADES<br><b>ARTÍSTICAS</b>           |                   |   |                         |                |                 |                         |   |              |                                                 |  |
| ARENERO                                         |                   |   |                         |                |                 |                         |   |              |                                                 |  |
| CHAPOTEADERO                                    |                   |   |                         |                |                 |                         |   |              |                                                 |  |
| ZONA DE JUEGOS                                  |                   |   |                         |                |                 |                         |   |              |                                                 |  |
| <b>BEBEDEROS</b>                                |                   |   |                         |                |                 |                         |   |              |                                                 |  |
| <b>LAVADEROS</b>                                |                   |   |                         |                |                 |                         |   |              |                                                 |  |
| ESTACIONAMIENTO                                 |                   |   |                         |                |                 |                         |   |              |                                                 |  |
| PLAZA CIVICA                                    |                   |   |                         |                |                 |                         |   |              |                                                 |  |
| PORTICO                                         |                   |   |                         |                |                 |                         |   |              |                                                 |  |
| ALMACÉN Ó BODEGA                                |                   |   |                         |                |                 |                         |   |              |                                                 |  |
| CASA DEL MAESTRO                                |                   |   |                         |                |                 |                         |   |              |                                                 |  |
| INTENDENCIA                                     |                   |   |                         |                |                 |                         |   |              |                                                 |  |
| <b>SANITARIOS</b><br><b>PERSONAL</b><br>HOMBRES |                   |   |                         |                |                 |                         |   |              |                                                 |  |
| <b>SANITARIOS</b><br>PERSONAL MUJERES           |                   |   |                         |                |                 |                         |   |              |                                                 |  |
| SANITARIOS<br>PERSONAL UNISEX                   |                   |   |                         |                |                 |                         |   |              |                                                 |  |
| <b>SANITARIOS</b><br>ALUMNOS HOMBRES            |                   |   |                         |                |                 |                         |   |              |                                                 |  |
| <b>SANITARIOS</b><br>ALUMNOS MUJERES            |                   |   |                         |                |                 |                         |   |              |                                                 |  |
| SANITARIOS<br>ALUMNOS UNISEX                    |                   |   |                         |                |                 |                         |   |              |                                                 |  |

**Figura 4.15 Cantidad, Superficie, Material Predominante** 

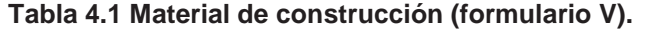

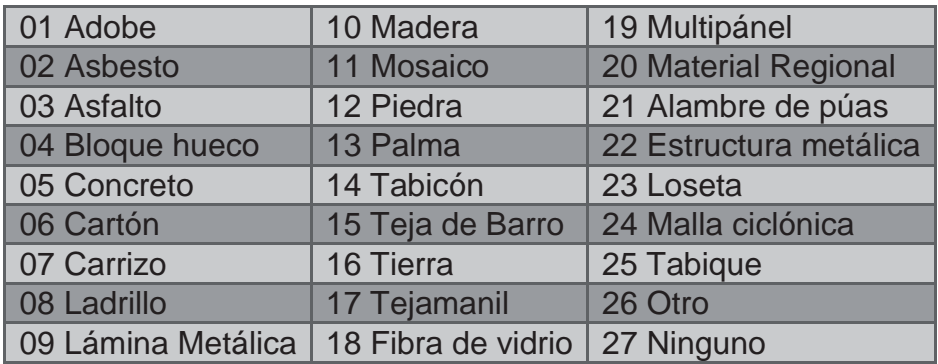

La interfaz es como se muestra en la figura 4.16.

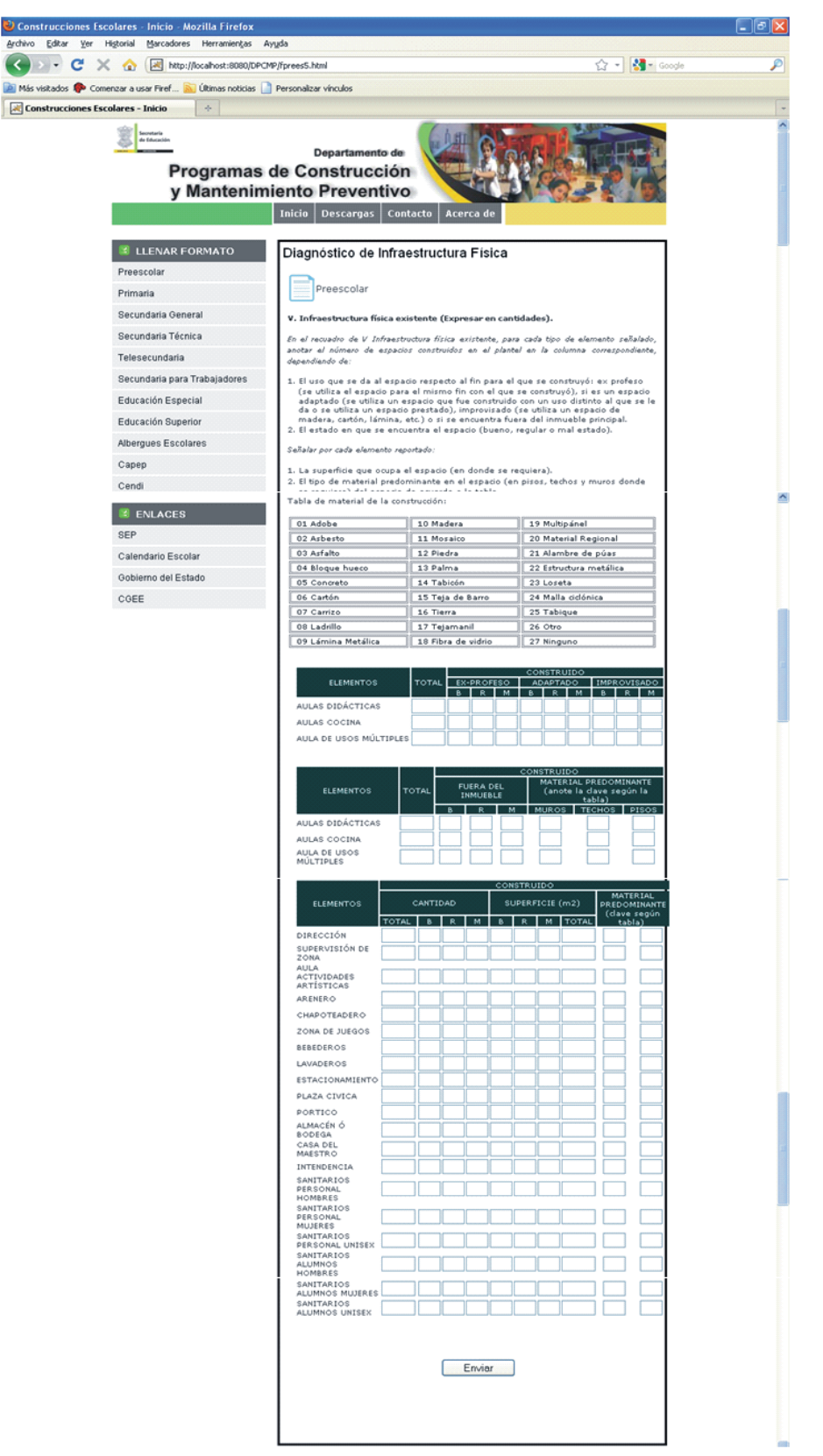

**Figura 4.16 Formulario V Infraestructura física existente de nivel preescolar.** 

A través del archivo fprees5.jsp*,* se verifica que exista conexión con la base de datos "preescolar", se obtienen los datos de los campos del formulario "V. Infraestructura física existente de nivel preescolar" y por último se inserta la información en la tabla fprees5 de la base de datos "preescolar".

Si la información fue capturada correctamente, aparecerá la página fprees5enviado.html, que indica que los datos fueron enviados, además de que muestra un link del formulario siguiente, que es el número seis. A continuación se muestra la interfaz en la figura 4.17.

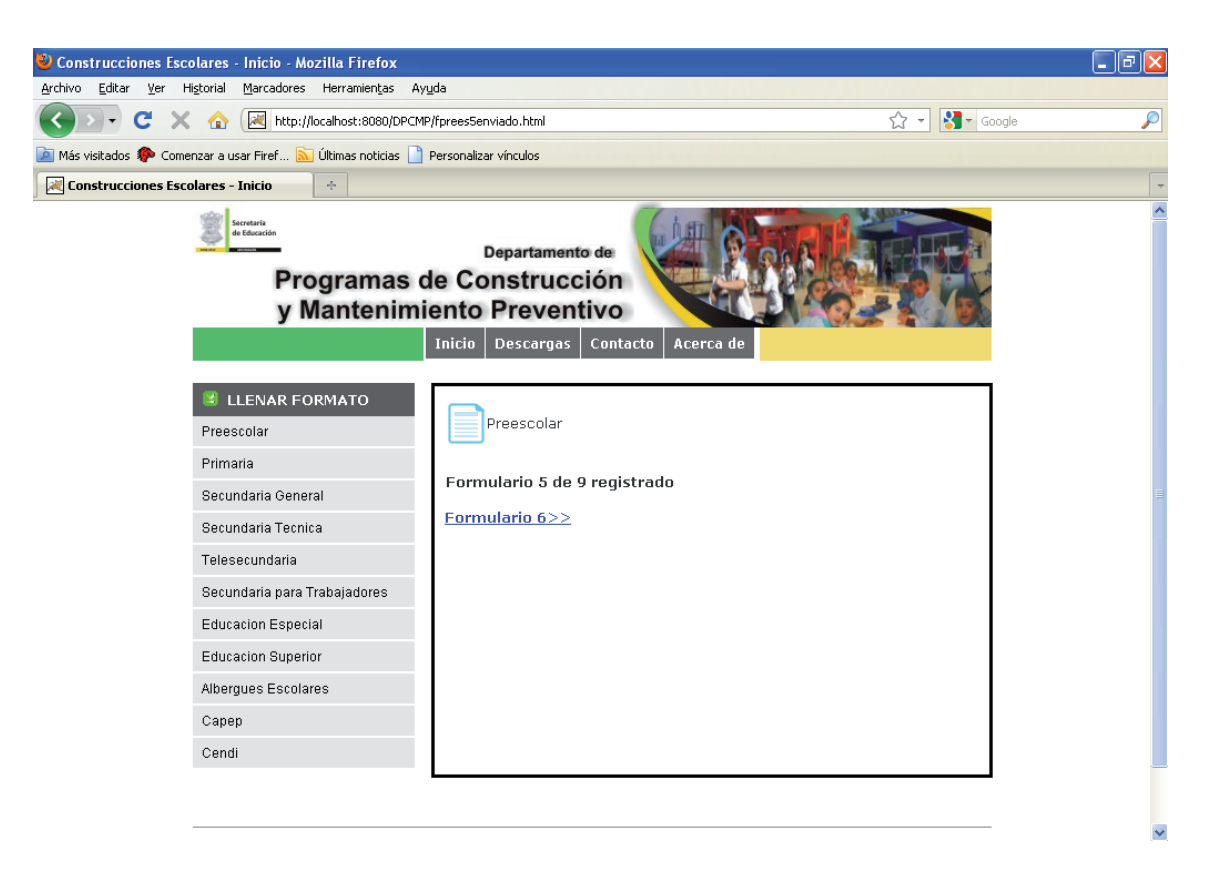

**Figura 4.17 Formulario V registrado de nivel preescolar.** 

## **Formulario VI. Obras Exteriores.**

En el recuadro de VI Obras exteriores, para cada tipo de elemento señalado, anotar el número de espacios construidos en el plantel en la columna correspondiente, dependiendo de:

1. El estado en que se encuentra el espacio (bueno, regular o mal estado).

2. La longitud que abarca el espacio (en donde se requiera).

3. El tipo de material predominante en el espacio de acuerdo a la tabla 4.2 adjunta en el instructivo. La interfaz es como se muestra en la figura 4.18.

|                                                       | CONSTRUIDO   |   |   |                 |   |   |   |                                          |        |  |
|-------------------------------------------------------|--------------|---|---|-----------------|---|---|---|------------------------------------------|--------|--|
| <b>ELEMENTOS</b>                                      | CANTIDAD     |   |   | SUPERFICIE (m2) |   |   |   | MATERIAL<br>PREDOMINANTE<br>(clave según |        |  |
|                                                       | <b>TOTAL</b> | В | R | м               | В | Ŕ | м | <b>TOTAL</b>                             | tabla) |  |
| BARDA<br>PERIMETRAL                                   |              |   |   |                 |   |   |   |                                          |        |  |
| ANDADORES                                             |              |   |   |                 |   |   |   |                                          |        |  |
| <b>ESCALERAS</b>                                      |              |   |   |                 |   |   |   |                                          |        |  |
| PORTÓN DE<br><b>ACCESO</b>                            |              |   |   |                 |   |   |   |                                          |        |  |
| CERCADO<br>PERIMETRAL                                 |              |   |   |                 |   |   |   |                                          |        |  |
| RAMPAS PARA<br>PERSONAS CON<br>DISCAPACIDAD<br>MOTRIZ |              |   |   |                 |   |   |   |                                          |        |  |
| OTRO<br>(Especifique):                                |              |   |   |                 |   |   |   |                                          |        |  |

**Figura 4.18 Obras exteriores.** 

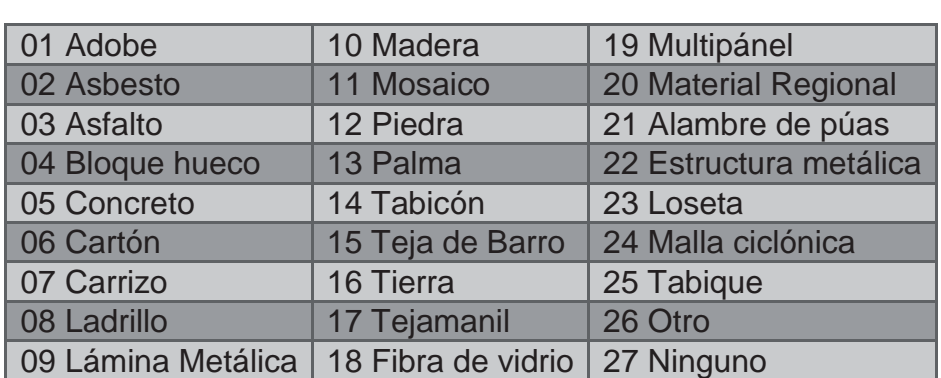

#### **Tabla 4.2 Material de construcción (formulario VI).**

La figura 4.19 muestra cómo se visualiza el formulario completo.

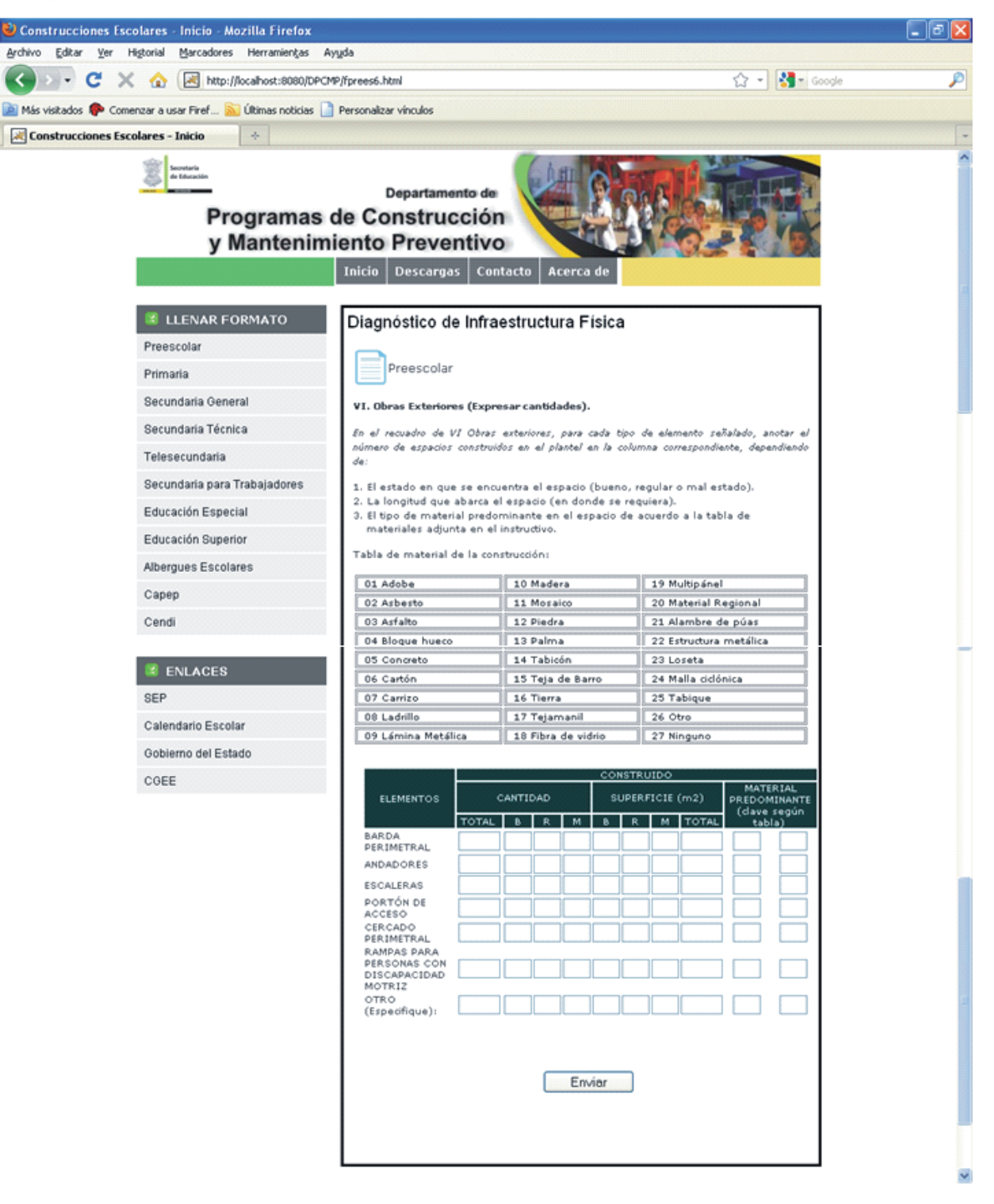

**Figura 4.19 Formulario VI Obras Exteriores de nivel preescolar.** 

A través del archivo fprees6.jsp*,* se verifica que exista conexión con la base de datos "preescolar", se obtienen los datos de los campos del formulario "VI. Obras exteriores" y por último se inserta la información en la tabla fprees6 de la base de datos "preescolar".

Si la información fue capturada correctamente, aparecerá la página fprees6enviado.html, que indica que los datos fueron enviados, además de que muestra un link del formulario siguiente, que es el número siete. A continuación se muestra la interfaz en la figura 4.20.

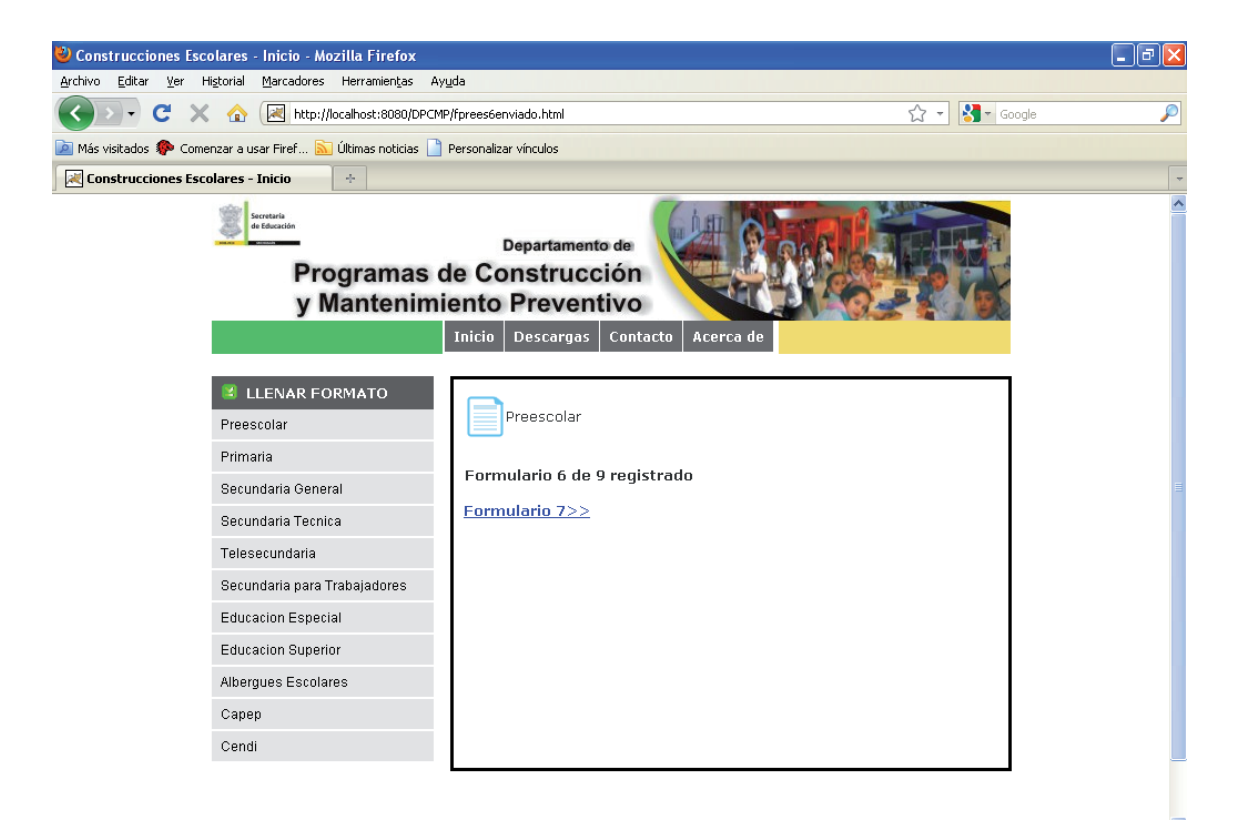

**Figura 4.20 Formulario VI registrado de nivel preescolar.** 

### **VII. Inventario de mobiliario y equipos existentes.**

En este formulario, para cada tipo de elemento de la primera sección, anotar la cantidad con que cuenta la institución, de acuerdo al estado que guarda, y la cantidad que se necesita en la columna correspondiente. Por ejemplo: de 1 a 3 años, buen estado de 3 a 7, regular, y más de 7 años, mal estado, como puede observarse en la figura 4.21.

| TIPO                   |                | <b>EXISTENTE</b> |   |           |  |  |
|------------------------|----------------|------------------|---|-----------|--|--|
|                        | $\overline{B}$ | R                | M | REQUERIDO |  |  |
| <b>ESCRITORIOS</b>     |                |                  |   |           |  |  |
| SILLAS                 |                |                  |   |           |  |  |
| PIZARRONES             |                |                  |   |           |  |  |
| MESA P/MAESTRO         |                |                  |   |           |  |  |
| SILLA P/MAESTRO        |                |                  |   |           |  |  |
| MESITAS                |                |                  |   |           |  |  |
| <b>SILLITAS</b>        |                |                  |   |           |  |  |
| ARCHIVERO              |                |                  |   |           |  |  |
| CREDENZA               |                |                  |   |           |  |  |
| MÁQUINA DE ESCRIBIR    |                |                  |   |           |  |  |
| COMPUTADORA            |                |                  |   |           |  |  |
| IMPRESORA              |                |                  |   |           |  |  |
| VENTILADORES O CLIMAS  |                |                  |   |           |  |  |
| EQUIPO DE SONIDO       |                |                  |   |           |  |  |
| ENCICLOMEDIA COMPUT.   |                |                  |   |           |  |  |
| ENCICLOMEDIA PROYECT.  |                |                  |   |           |  |  |
| ENCICLOMEDIA IMPRESOR. |                |                  |   |           |  |  |
| ENCICLOMEDIA REGULAD.  |                |                  |   |           |  |  |
| <b>BANDERA</b>         |                |                  |   |           |  |  |
| PORTABANDERA           |                |                  |   |           |  |  |
|                        |                |                  |   |           |  |  |

**Figura 4.21 Equipos Existentes** 

En segunda instancia, para cada elemento de esta sección, se debe marcar si el espacio indicado se encuentra amueblado, equipado o instalado, como puede observarse en la figura 4.22.

| <b>ELEMENTOS</b>      | <b>CON</b> | SIN<br>MOBILIARIO   MOBILIARIO. | EQUIP. | NO <sub>EQUIP</sub> | <b>INSTALADO</b> | NО<br><b>INSTALADO</b> |
|-----------------------|------------|---------------------------------|--------|---------------------|------------------|------------------------|
| A. COCINA             |            |                                 |        |                     |                  |                        |
| A. USOS<br>MULTIPLES. |            |                                 |        |                     |                  |                        |
| DIRECCIÓN             |            |                                 |        |                     |                  |                        |
| <b>INTENDENCIA</b>    |            |                                 |        |                     |                  |                        |

**Figura 4.22 Elementos Mobiliario y Equipo** 

La figura 4.23 muestra cómo se visualiza el formulario completo.

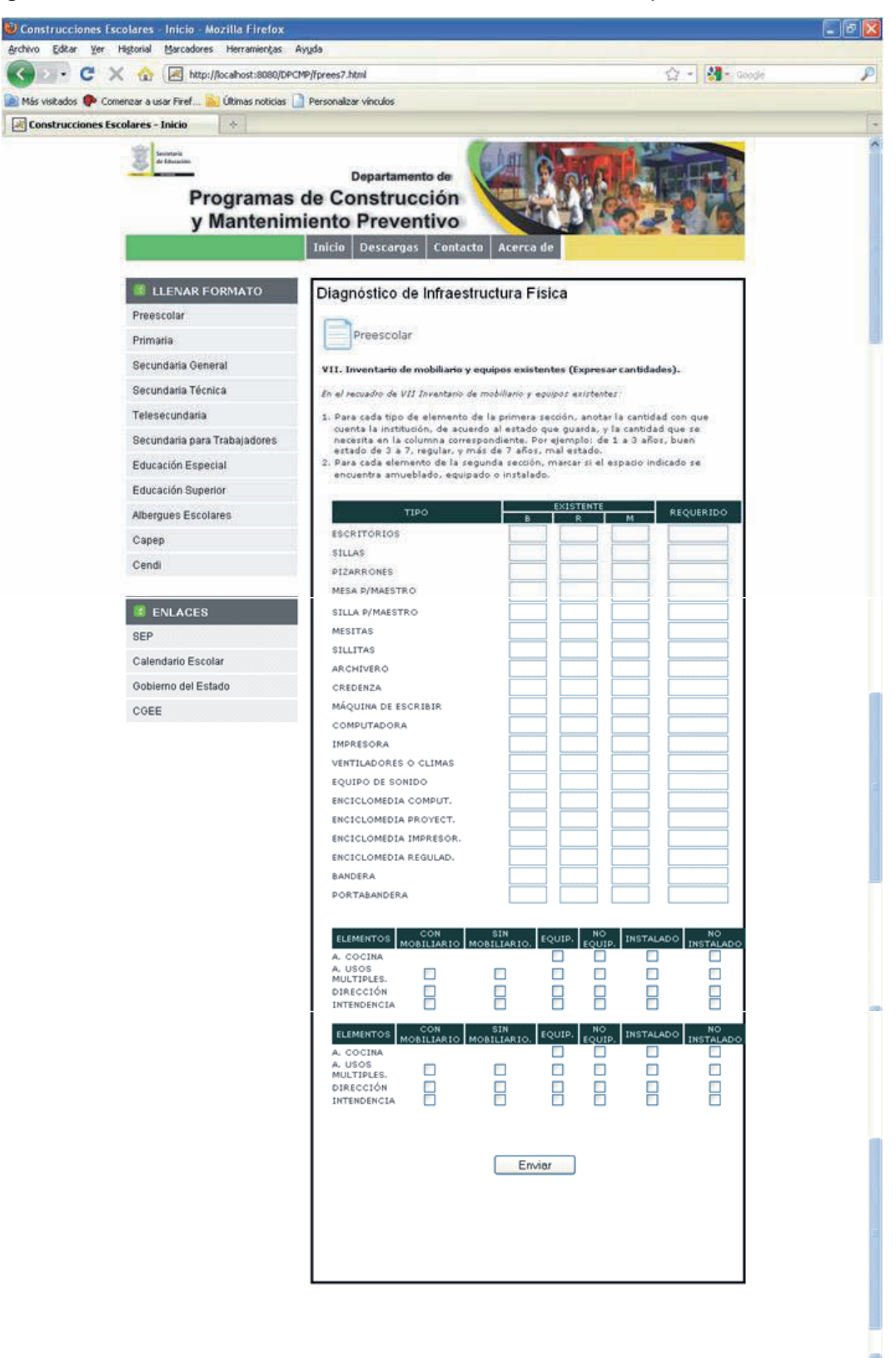

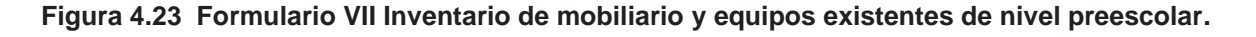

A través del archivo fprees7.jsp*,* se verifica que exista conexión con la base de datos "preescolar", se obtienen los datos de los campos del formulario "VII. Inventario de mobiliario y equipos existentes" y por último se inserta la información en la tabla fprees7 de la base de datos "preescolar".

Si la información fue capturada correctamente, aparecerá la página fprees7enviado.html, que indica que los datos fueron enviados, además de que muestra un link del formulario siguiente, que es el número ocho. A continuación se muestra la interfaz en la figura 4.24.

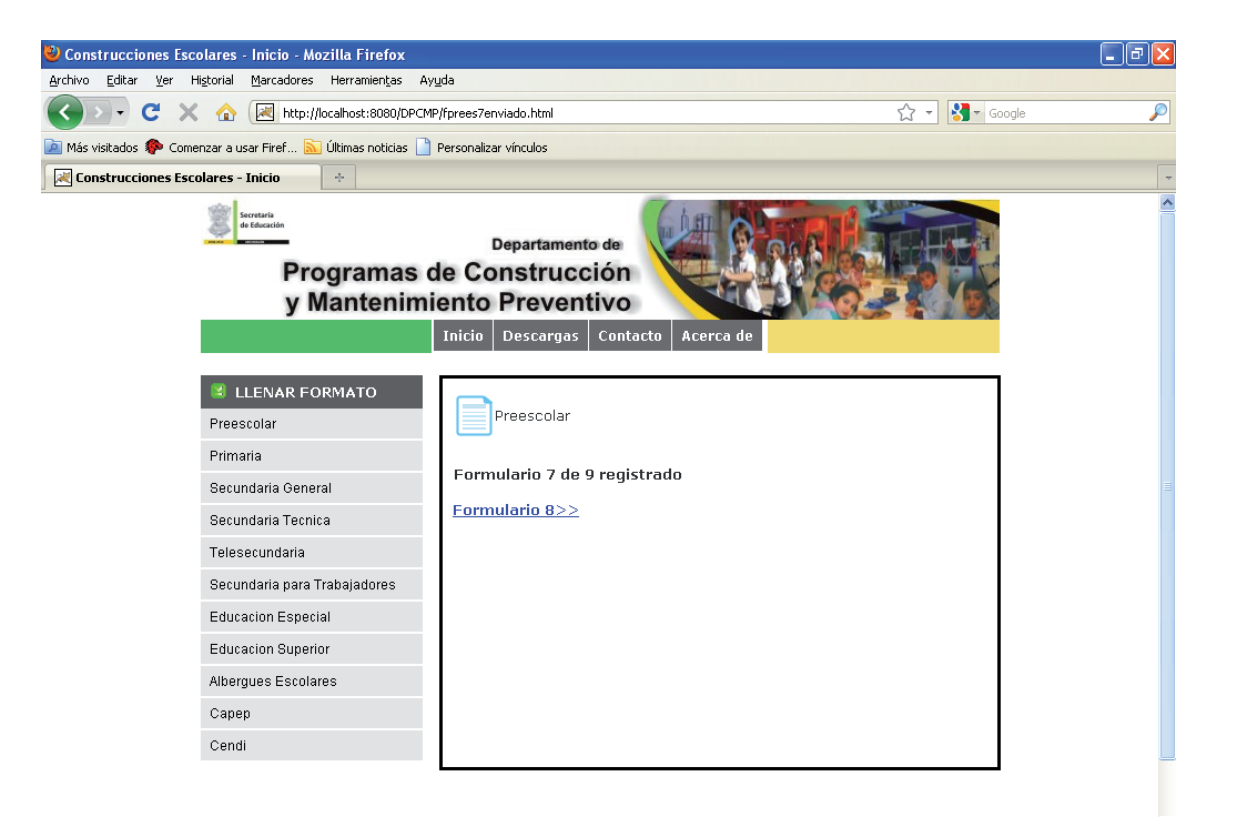

**Figura 4.24 Formulario VII registrado de nivel preescolar.** 

### **VIII. Detalles de necesidades de reparación.**

En el recuadro VIII. Detalle de necesidades de reparación, el usuario debe enumerar el detalle de las necesidades mayores de reparación y mantenimiento preventivo tales como pintura, impermeabilización, malla ciclónica, etcétera, anotando los módulos, la descripción de las necesidades, el requerimiento y el costo aproximado si se conoce.

- Módulos
- Área descripción
- Área unidad
- Requerimiento
- Costo aproximado

Si alguno de los elementos construidos fue afectado por un sismo u otro fenómeno meteorológico o geológico, indicar por cuál y detallar los daños.

Observaciones

La interfaz es como se muestra en la figura 4.25.

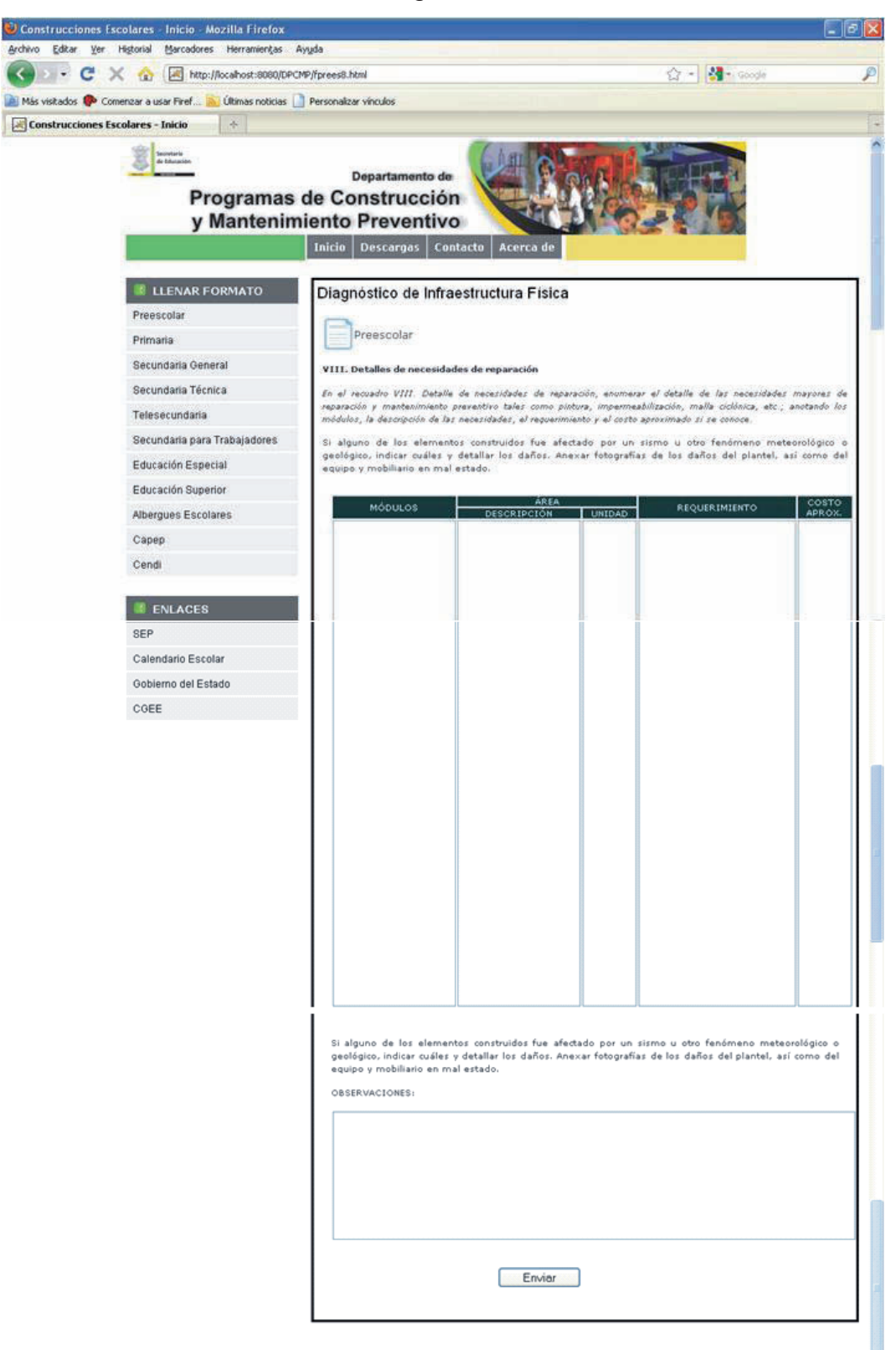

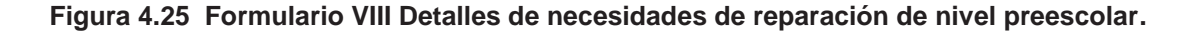

Aplicación Web DPCMP

A través del archivo fprees8.jsp*,* se verifica que exista conexión con la base de datos "preescolar", se obtienen los datos de los campos del formulario "VIII. Detalles de necesidades de reparación de nivel preescolar" y por último se inserta la información en la tabla fprees8 de la base de datos "preescolar".

Si la información fue capturada correctamente, aparecerá la página fprees8enviado.html, que indica que los datos fueron enviados, además de que muestra un link del formulario siguiente, que es el número nueve. A continuación se muestra la interfaz en la figura 4.26.

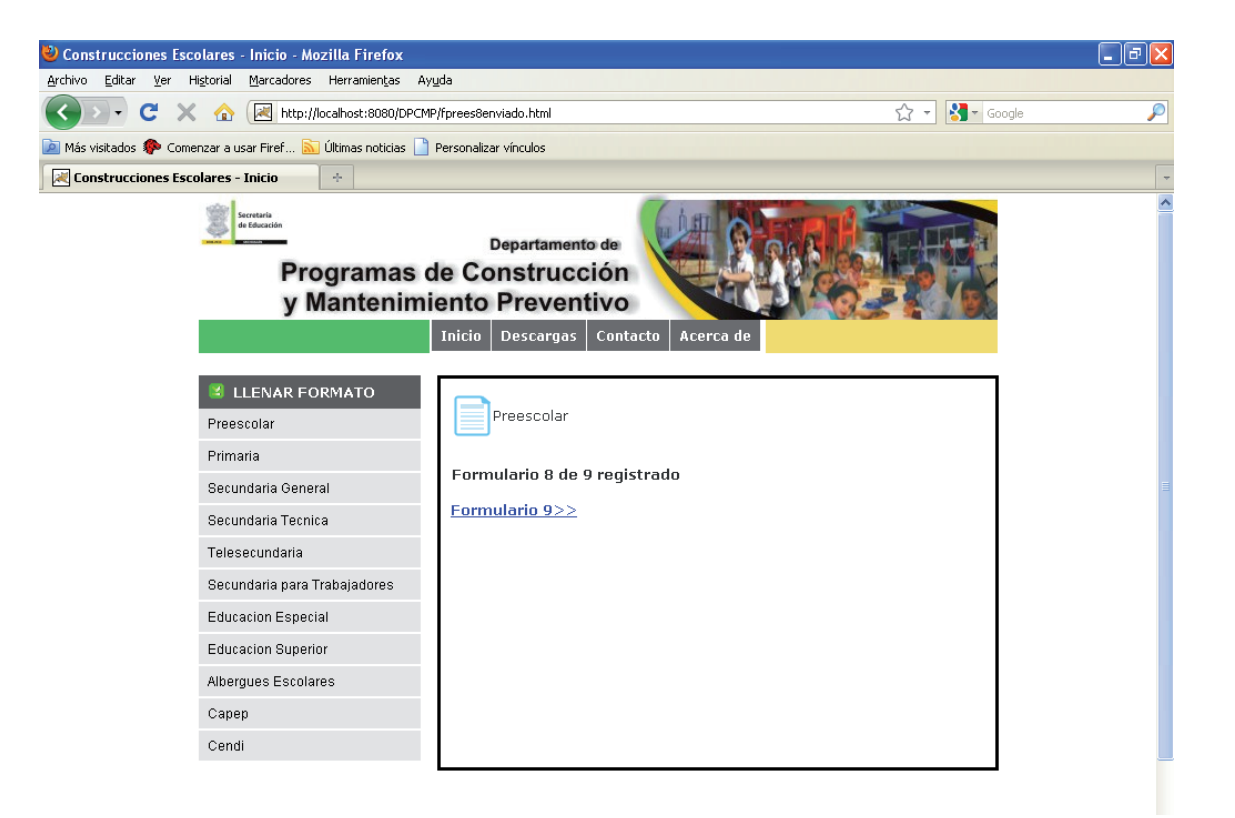

**Figura 4.26 Formulario VIII registrado de nivel preescolar.** 

#### **IX. Otras necesidades.**

Aquí deben detallar las necesidades de material didáctico, deportivo, de aseo, de banda de guerra u otros, en cada uno de los siguientes campos:

- **•** Material Didáctico
- Material Deportivo
- Material de Aseo
- Banda de Guerra
- Otros

La interfaz es como se muestra en la figura 4.27.

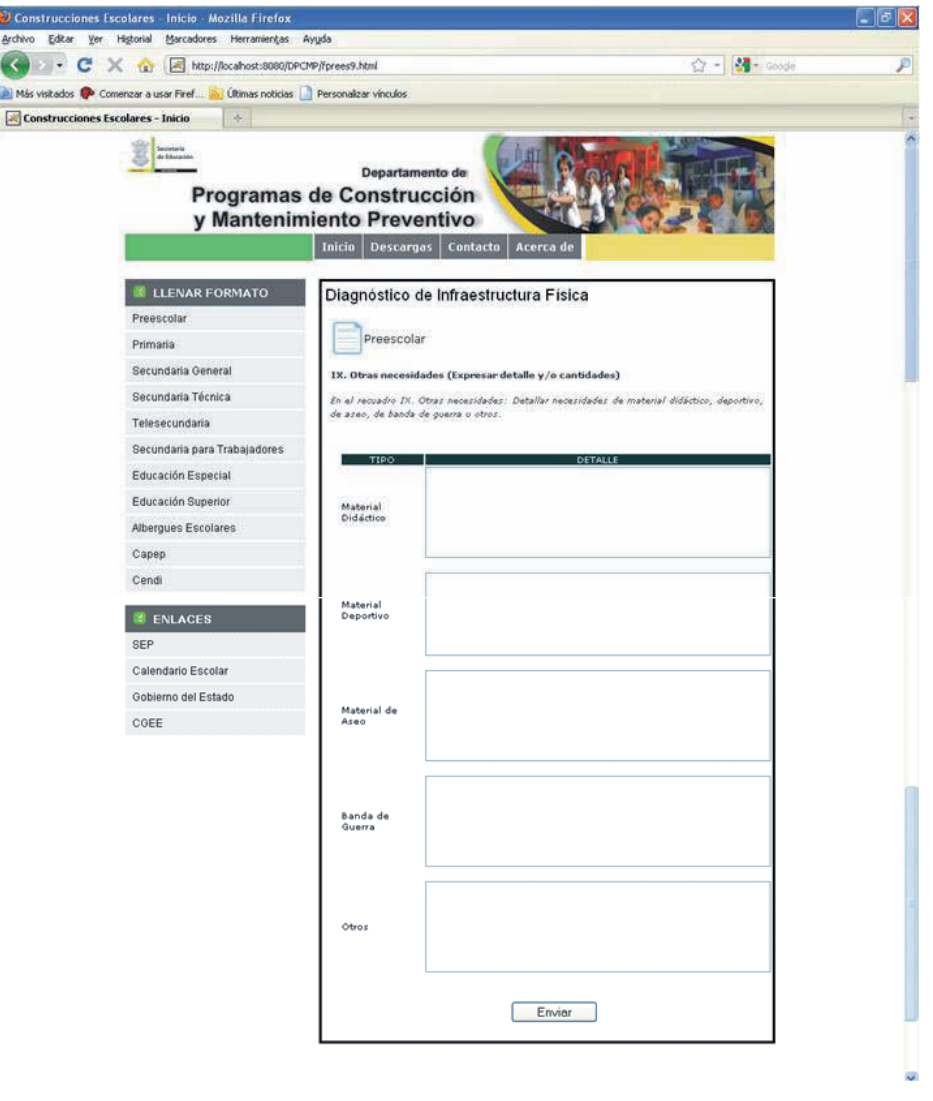

**Figura 4.27 Formulario IX Otras necesidades de nivel preescolar.** 

A través del archivo fprees9.jsp*,* se verifica que exista conexión con la base de datos "preescolar", se obtienen los datos de los campos del formulario "IX. Otras necesidades" y por último se inserta la información en la tabla fprees9 de la base de datos "preescolar".

Si la información fue capturada correctamente, aparecerá la página fprees9enviado.html, que indica que los datos fueron enviados, además de que se muestra un link donde se informa el término de la captura del formato de infraestructura física, además de que contiene el botón *Inicio* el cual direcciona a la página principal. A continuación se muestra la interfaz en la figura 4.28.

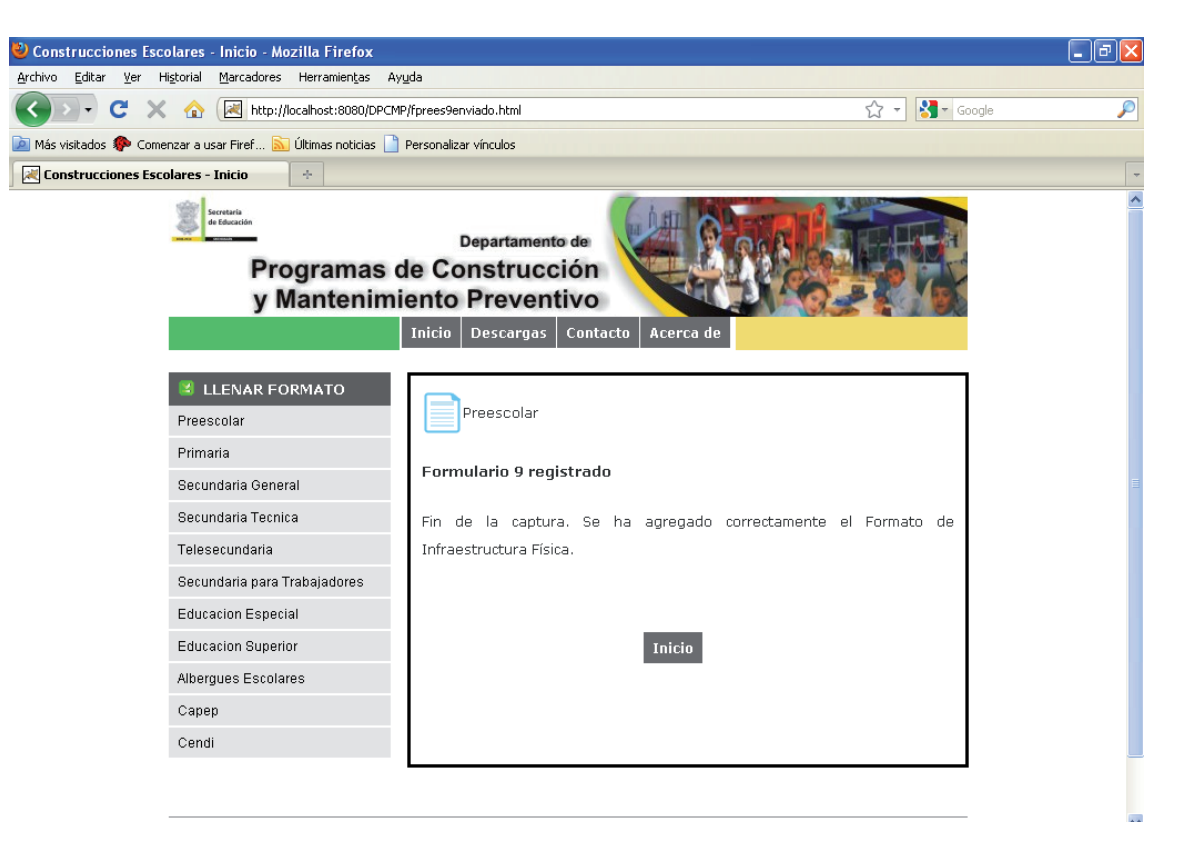

**Figura 4.28 Formulario IX registrado de nivel preescolar.**
### *Enlaces*

En esta sección de la página se ponen a disposición del usuario accesos directos de páginas relacionadas con las actividades que realiza el DPCMP, como [www.sep.gob.mx,](http://www.sep.gob.mx/) [www.educacion.michoacan.gob.mx,](http://www.educacion.michoacan.gob.mx/) [www.michoacan.gob.mx,](http://www.michoacan.gob.mx/) [www.espacioseducativos.michoacan.gob.mx.](http://www.espacioseducativos.michoacan.gob.mx/) Al dar clic sobre los links se direcciona a la página web correspondiente abriendo una ventana diferente a la de esta aplicación.

A través de esta sección se pretende que si el usuario no encontró la información o el servicio que buscaba, acceda directamente a sitios relacionados que pueden resolver su necesidad.

### *Descargas*

En caso de que por algún motivo, el representante del centro educativo decida no hacer la captura de manera directa en la aplicación web, se ofrece la posibilidad de descargar el formato para su impresión y llenado manual.

Los formatos están clasificados por niveles escolares, con el fin de que el interesado pueda descargar su formato el que le corresponda

Al dar clic en el menú descargas, nos direcciona a la página *descargas.html* que se muestra en la figura 4.29.

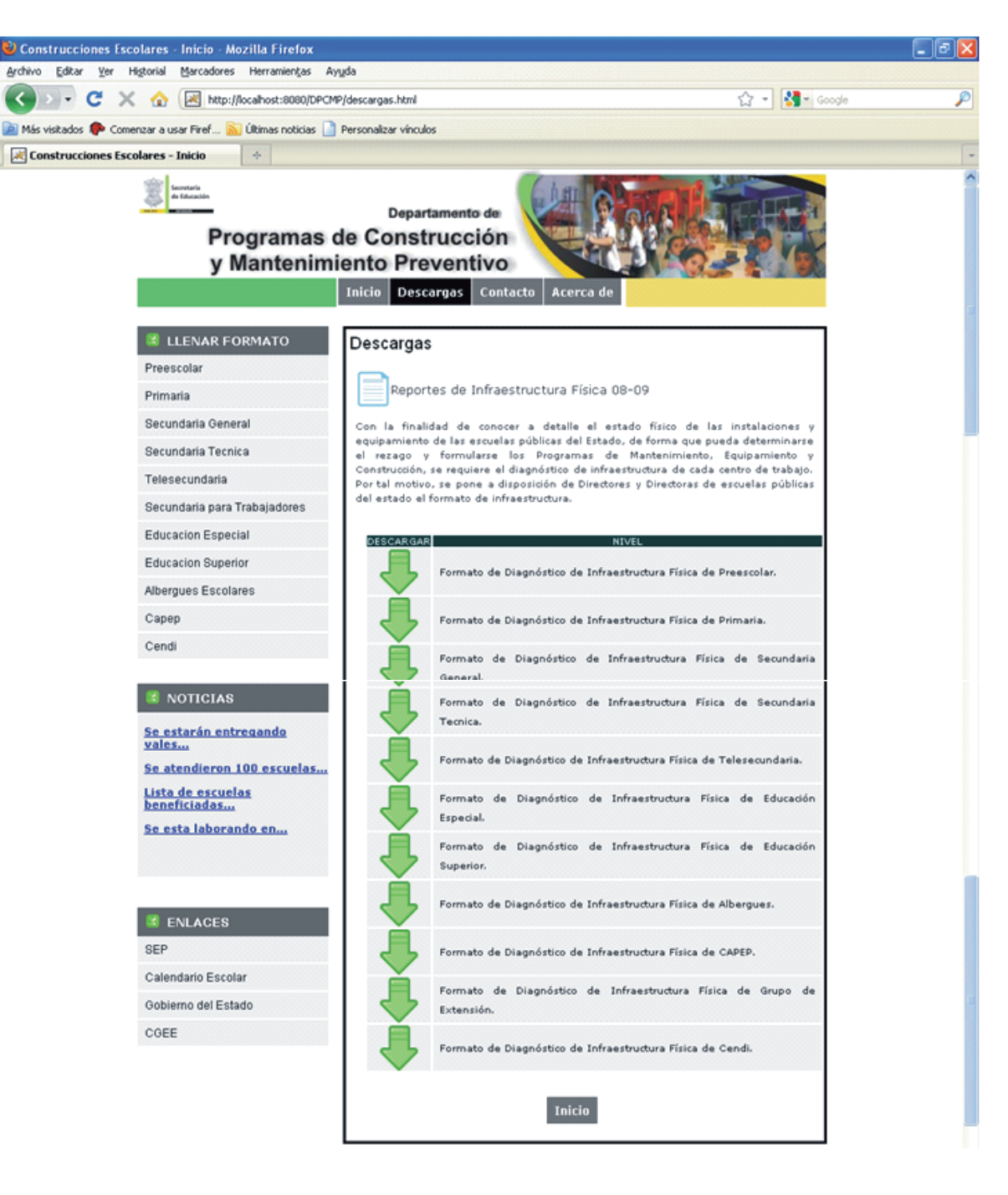

**Figura 4.29 Interfaz Descargas.** 

### *Contacto*

Es un espacio para que los usuarios puedan ponerse en contacto con los funcionarios del Departamento de Programas de Construcción y Mantenimiento Preventivo a través de correo electrónico.

Además, contiene los datos generales del departamento encargado de este trámite, como teléfono, dirección, y las direcciones de correo electrónico a las cuales pueden hacer llegar sus comentarios.

Al dar clic sobre este menú contacto, nos direcciona a la página *contacto.html*, la cual nos muestra el formulario *"contáctanos"* conteniendo los siguientes campos:

- Nombre
- Apellidos
- E-mail
- Nombre de la Escuela
- Teléfono
- Duda o Comentario

En esta sección se utilizan los siguientes archivos:

*contacto.html:* Página que muestra el formulario y la información de contacto.

*contactoenviado.html:* Nos muestra la confirmación de que el formulario de contacto ha sido enviado correctamente.

*contacto.jsp:* Se obtienen los datos de los campos del formulario de contacto y se insertan en la base de datos fcontacto.

La interfaz es como se muestra en la figura 4.30.

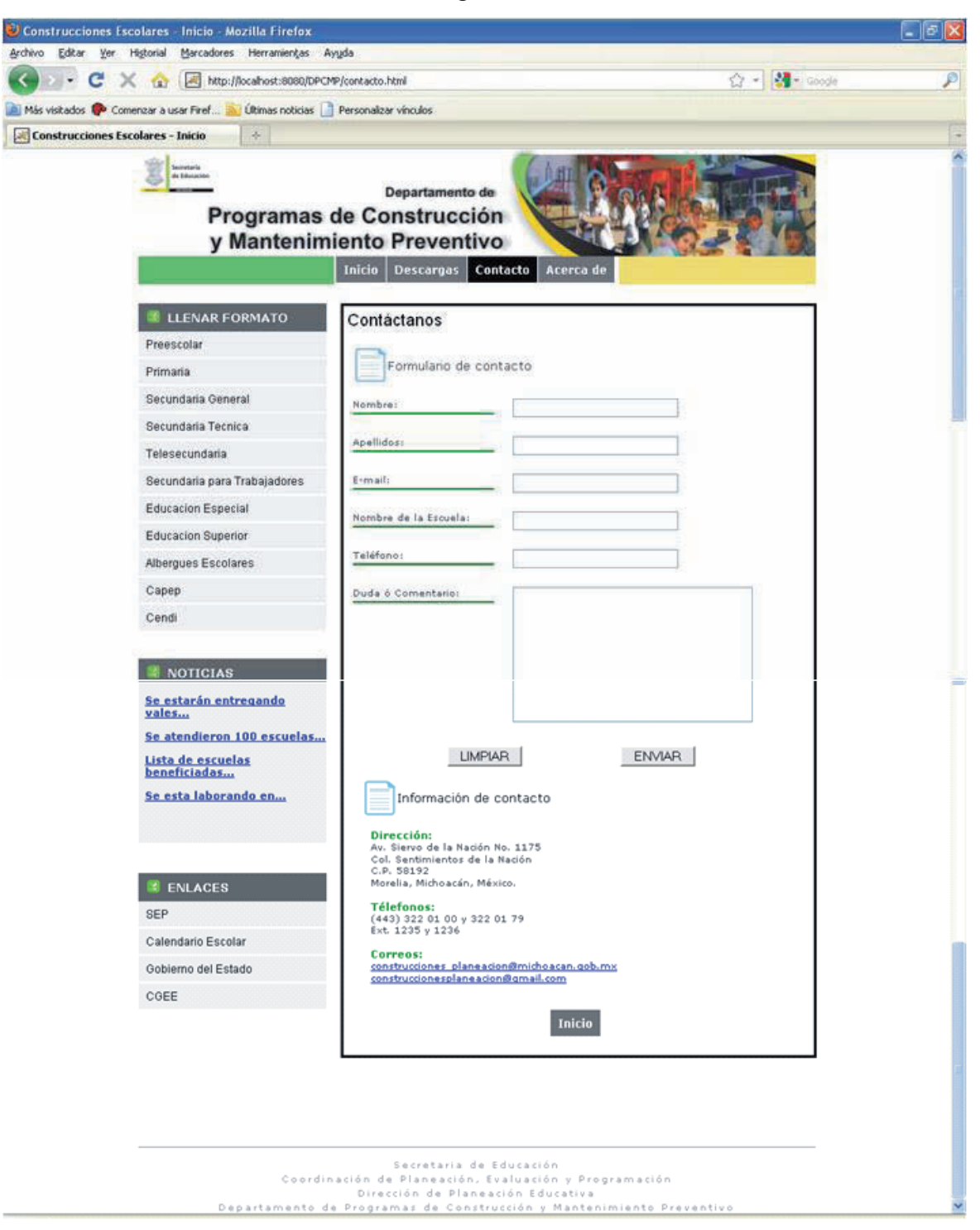

**Figura 4.30 Interfaz Contacto.** 

### *Acerca de*

Es una descripción general sobre el funcionamiento de la aplicación web, como puede observarse en la figura 4.31.

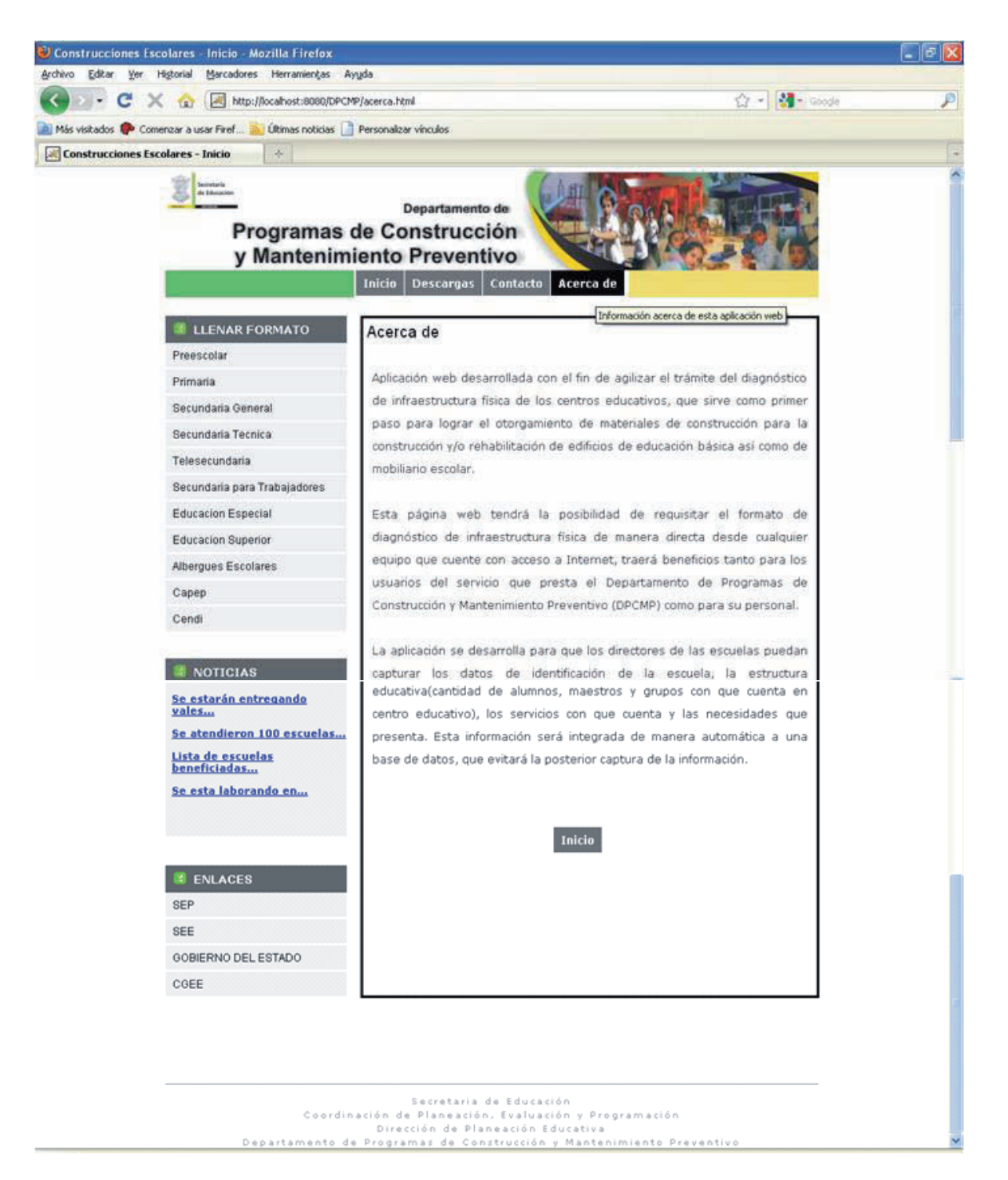

**Figura 4.31 Interfaz Acerca de.** 

Aplicación Web DPCMP

# Capítulo 5 RESULTADOS

La implementación de la página presentada ofrece la oportunidad de tener ahorros considerables de horas hombre, lo que repercute también en la optimización de los recursos públicos asignados a la Secretaría de Educación en el Estado.

La captura del formato en línea requiere alrededor de 30 minutos, dependiendo de la velocidad de la conexión a Internet. Para realizar el trámite del modo en el que hasta ahora se hace, es necesario invertir por lo menos dos horas, ya que se requiere que el interesado se traslade hasta las oficinas de la dependencia, solicite una copia del formato y lo llene manualmente.

El tiempo invertido en la actualidad se multiplica en el caso de los directivos de planteles educativos foráneos, quienes tienen que invertir hasta 14 horas sólo para trasladarse a la ciudad de Morelia. A lo anterior es necesario sumar una hora más que invierten los empleados del DPCMP en el proceso de captura y validación de la información vertida en el formato.

Si se considera un tiempo promedio de tres horas para el llenado del formato, más los minutos adicionales que se invierten para el procesamiento de la información, y se realiza una multiplicación simple por el número aproximado de trámites que se realizan anualmente, que son alrededor de mil 500, podemos deducir que la implementación de la página de Internet trae como resultado el ahorro de 6 mil horas hombre al año.

Partiendo de que un director de educación básica gana en promedio 40 pesos por hora, se infiere que la aplicación web genera un ahorro mínimo de 250 mil pesos anuales sólo en lo referente al tiempo que se dejará de invertir para realizar este trámite. A esa cantidad puede sumarse el ahorro en papel y tóner, ya que paulatinamente se dejarían de imprimir más de 66 mil páginas en tamaño oficio por año.

La estimación del ahorro financiero, también debe incluir lo referente a los gastos de transportación de los profesores, que incluyen pasajes, gasolina, alimentación y en algunos casos hospedaje.

Comúnmente los formatos entregados por los profesores tienen errores, además de que al momento de que los empleados administrativos realizan la captura en tablas de Excel también omiten o modifican datos de forma involuntaria.

Esto genera que las tablas o gráficas generadas para la toma de decisiones, contengan errores y sea hasta ese momento cuando deban ser localizados y corregidos en las hojas de cálculo origen.

La digitalización de datos vía la aplicación web traerá como resultado una eficientización del proceso, ya al ingresar información al sistema de captura, se reducirán en un 90% los errores porque al tratar de poner un dato que no sea el que se desea, la aplicación no permitirá ingresarlo.

A manera de resumen se presentan los siguientes puntos donde se sintetizan los beneficios de la aplicación.

### **Beneficios directos a los centros educativos.**

- Ahorro en transporte, alimentación y hospedaje
- Ahorro de tinta de máquina de escribir o impresora.
- Ahorro de horas-hombre de trabajo.

### **Beneficios a la SEE.**

- Ahorro de papel bond
- Ahorro de tóner de las impresoras
- Ahorro de horas hombre en la atención a los usuarios y en la captura de los formatos de infraestructura física.
- Minimización de errores en la captura de los formatos.

# Capítulo 6 **CONCLUSIONES Y TRABAJO FUTURO**

#### **Conclusiones**

La idea de realizar la aplicación web aquí presentada, surgió de la necesidad de disminuir costos y tiempos en el trámite de captación de necesidades de construcción, mantenimiento y rehabilitación de espacios educativos y mobiliario escolar, que realizan de manera anual los directores de los planteles de educación básica.

Para resolver lo anterior, uno de los objetivos del proyecto fue crear una página amigable y práctica diseñada con los lenguajes de programación y estándares más actuales.

Con las tecnologías utilizadas, como HTML, CSS, JSP, JAVA, JAVASCRIPT el objetivo fue logrado, ya que la estructura de la página es sencilla de entender, amigable, rápida y no requiere de avanzados conocimientos para poder realizar el trámite.

Además para el desarrollo de la aplicación web se utilizaron los estándares actuales con el fin de que sea posible la visualización en los navegadores de internet más comunes.

Una vez que entre en funcionamiento esta aplicación, los directores de los centros educativos no requerirán trasladarse a Morelia para poder llenar su formato. De esta manera, se logrará la reducción de tiempos y costos de traslado de los profesores a la Secretaría de Educación en el Estado.

La información que es capturada por los centros educativos a través de la página web es almacenada en una base de datos.

Estos datos están correctamente estructurados para la creación de programas de mantenimiento y equipamiento, que contienen la información básica para la distribución de los recursos asignados para el mejoramiento de los planteles educativos del Estado.

### **Trabajo futuro**

De acuerdo a la retroalimentación que se reciba por parte de los usuarios, se pretende fortalecer más este sitio web, de manera que permita resolver cada vez mayor cantidad de trámites en línea.

De manera inicial, se tiene contemplado realizar las siguientes mejoras en la aplicación web:

- Diseño, incorporar animaciones e imágenes que hagan más vistoso el sitio.
- Contenido, agregar más secciones que interesen al usuario, tales como una norma teca donde se incluyan todas leyes, decretos, reglamentos y cualquier lineamiento relacionado con la labor del DPCMP.
- Bases de datos para autocompletar, habilitar una aplicación que permita que el usuario sólo requiera introducir la clave de su centro de trabajo para que el sistema automáticamente llene el resto de los campos de identificación del plantel.
- Base de datos con información histórica, poner a disposición de los usuarios una opción que permita saber en qué etapa está su trámite y qué apoyos han recibido anteriormente por parte del Departamento.

### **BIBLIOGRAFÍA**

- [1] http://es.wikipedia.org/wiki/Internet visitado en el mes de junio de 2010.
- [2] http://www.ucm.es visitado en el mes de junio de 2010.
- [3] http://www.desarrolloweb.com visitado en el mes de junio de 2010.
- [4] http://www.w3c.es visitado en el mes de marzo de 2009.
- [5] http://www.librosweb.es visitado en el mes de marzo de 2009.
- [6] O. Briggs, M. Patterson. *Cascading Style Sheets*. Glassshauss, Anaya Multimedia, España, 2003, 302 pp.
- [7] M. Pardo Niebla, Creación y diseño web, Anaya Multimedia, España, 2005, 192 pp.
- [8] L. Lemay, R. Cadenhead, Aprendiendo Java 2 en 21 días, Prentice- Hall, México, 1999, 640 pp.
- [9] <http://java.sun.com/>visitado en el mes de abril de 2009.
- [10] WANG Paul S., JAVA con programación orientada a objetos y aplicaciones en la www, Thomson editores, México, 1999, 446 pp.
- [11] A. Steelman, J. Murach, Java Servlets and JSP, Mike Murach & Associates, inc., 624 pp.

# **ÍNDICE DE FIGURAS**

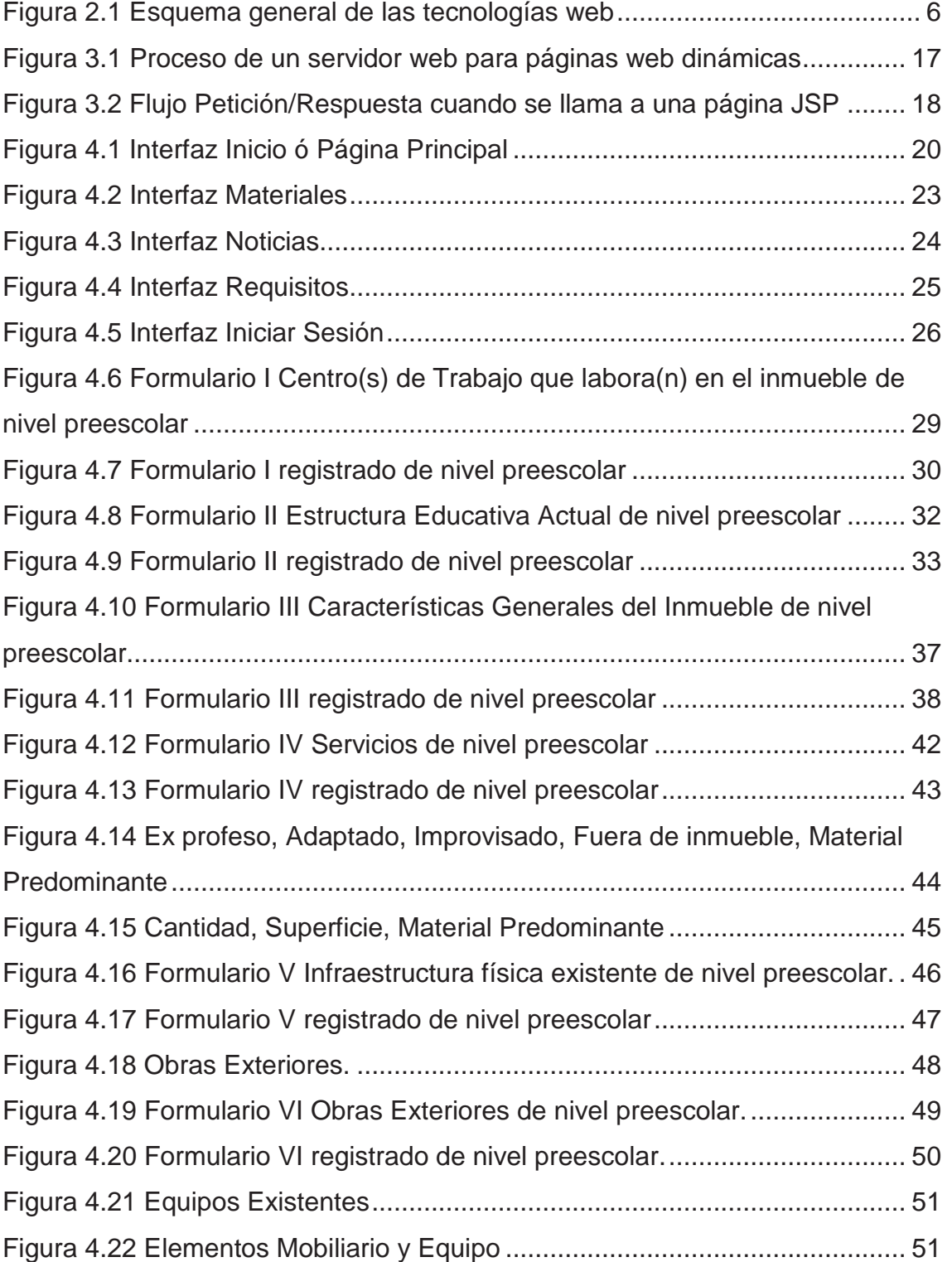

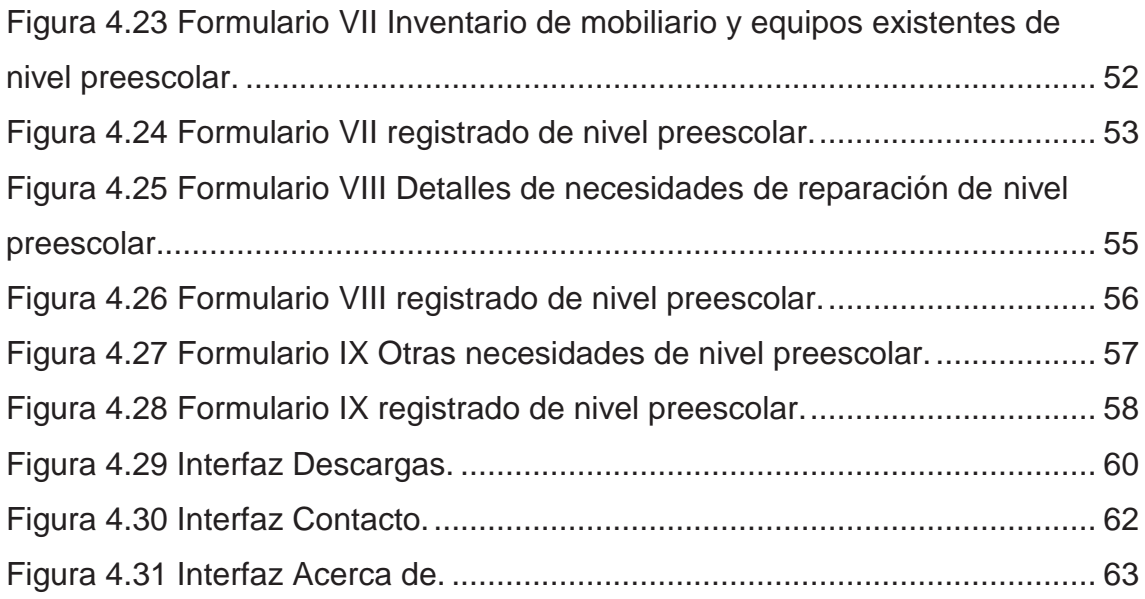

# **ÍNDICE DE TABLAS**

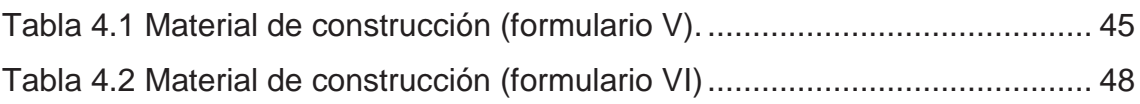

# **GLOSARIO DE TÉRMINOS**

**TCP/IP:** Protocolo de Control de Transmisión (TCP) y Protocolo de Internet (IP), es un conjunto de protocolos de red en los que se basa Internet y que permiten la transmisión de datos entre redes de computadoras.

**OOP:** Programación Orientada a Objetos o POO (OOP según sus siglas en inglés) es un paradigma de programación que usa objetos y sus interacciones, para diseñar aplicaciones y programas informáticos.

**Browsers:** Un navegador o navegador web (del inglés, *web browser*) es un programa que permite ver la información que contiene una página web (ya se encuentre ésta alojada en un servidor dentro de la World Wide Web o en un servidor local).

**CGI(Common Gateway Interface):** Interfaz de entrada común, es una importante tecnología de la World Wide Web que permite a un cliente (navegador web) solicitar datos de un programa ejecutado en un servidor web.

Servlets: Los servlets, son objetos que corren dentro del contexto de un contenedor de servlets.

**W3C(World Wide Web Consortium):** Es un consorcio internacional que produce recomendaciones para la World Wide Web.

**Plug-in:** es una aplicación que se relaciona con otra para aportarle una función nueva y generalmente muy especifica. Esta aplicación adicional es ejecutada por la aplicación principal e interactúan por medio de una interfaz de programación de aplicaciones.

**GPL(General Public License):** La Licencia Pública General está orientada principalmente a proteger la libre distribución, modificación y uso de software.